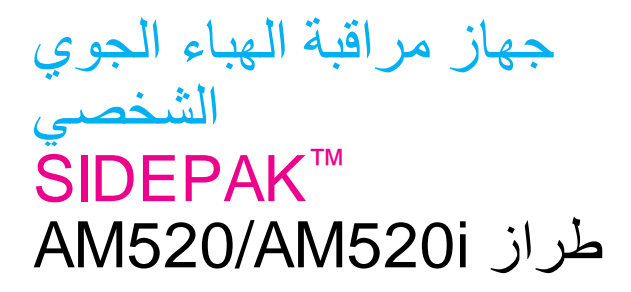

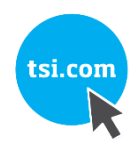

دليل المستخدم

رقم الجزء REV. H 6012757 2021

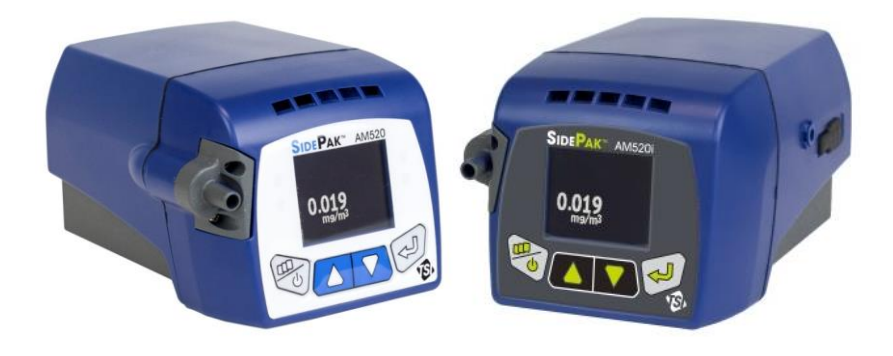

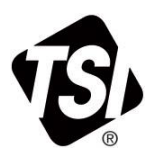

ابدأ في الاطلاع على فوائد التسجيل اليوم!

شكرًا لك على شراء جهاز TSI. تطلق شركة TSI من حين لآخر معلومات عن تحديثات البرامج وتحسينات المنتجات والمنتجات الجديدة من خلال تسجيل الجهاز الخاص بك، ستتمكن TSI من إر سال هذه المعلو مات الهامة إليك.

### http://register.tsi.com

كجزء من عملية التسجيل، ستتم مطالبتك بتعليقاتك على منتجات وخدمات TSI. يوفر بر نامج التغذية المرتدة لعملاء شركة |TS مثلك طريقة لإخبار نا بالكيفية التي نعمل بها.

كجزء من عملية التسجيل، ستتم مطالبتك بتعليقاتك على منتجات وخدمات TSI. يوفر برنامج التغذية المرتدة لعملاء شركة TSI مثلك طريقة لإخبارنا بالكيفية التي نعمل بها.

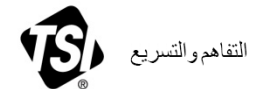

TSI Incorporated – تفضل بزيارة موقعنا على الويب www.tsi.com لمزيد من المعلومات.

الولايات المتحدة الأمريكية المملكة المتحدة فرنسا ألمانيا

مائف: 874 2811 1800 +1 مائف: 44149 4 45914+ ماتف: 39 21 19 1 33 +33 مائف: 49 241523030+

الهند | ماثف: 7200 / 07 / 0 رن بـ \_<br>الصين | هاثف: 6388 619 10 16 16<br>سنغافورة | هاتف: 6388 6595 65+ مائف: 67877200 91 491+ 486 10 8219 7688+

#### **حقوق الطبع والنشر لشركة**

.محفوظة الحقوق جميع / 2016-2021 / Revision H / 6012757 / TSI Incorporated

**العنوان**

TSI Incorporated / 500 Cardigan Road / Shoreview, MN 55126 / USA

**رقم الفاكس** (651) 490-3824

#### **حدود الضمان والمسؤولية (**يسري اعتبارًا من فبراير 2015)

يضمن البائع خلو السلع، باستثناء البرامج، المباعة أدناه، في ظل االستخدام والصيانة العاديين كما هو موضح في دليل المشغل، من أي عيوب في التصنيع والمواد لمدة **24 شه ًرا**، أو إذا كانت أقل، فالمدة الزمنية المحددة في دليل المشغل، من تاريخ الشحن إلى العميل. تشمل فترة الضمان هذه أي ضمان قانوني. **يخضع هذا الضمان المحدود لإلقصاءات واالستثناءات التالية:**

- أ تخضع مستشعرات الأسلاك الحرارية أو الأغشية الساخنة التي تستخدم مع أجهزة قياس شدة الرياح البحثية وبعض المكونات الأخرى عند الإشارة إليها في المواصفات، لضمان مدته 90 يومًا من تاريخ الشحن؛
- ب تخضع مضخة i520AM520/AM SidePak الداخلية والبطارية للضمان لمدة سنة واحدة من تاريخ التصنيع.
- ج يتم ضمان األجزاء التي تم إصالحها أو استبدالها نتيجة لخدمات اإلصالح من العيوب في التصنيع والمواد، في ظل االستخدام العادي، لمدة 90 يو ًما من تاريخ الشحن؛
- د ال يقدم البائع أي ضمان على السلع تامة الصنع المصنَّعة من قبل اآلخرين أو على أي من الصمامات أو البطاريات أو المواد الاستهلاكية الأخرى ينطبق فقط ضمان الشركة المصنعة الأصلية؛
- هـ ال يُغطي هذا الضمان متطلبات المعايرة، ويضمن البائع فقط أن الجهاز أو المنتج يتم معايرته بشكل صحيح في وقت تصنيعه. لا يشمل هذا الضمان الأدوات التي يتم إرجاعها للمعايرة؛
- و يعتبر هذا الضمان **الغيًا** إذا تم فتح الجهاز من قبل أي شخص آخر بخالف مركز خدمة معتمد من المصنع باستثناء واحد حيث تسمح المتطلبات المحددة في الدليل للمشغل باستبدال المواد االستهالكية أو القيام بالتنظيف الموصى به؛
- ز يعتبر هذا الضمان **الغيًا** إذا تمت إساءة استخدام المنتج أو إهماله أو تعريضه لضرر عرضي أو مقصود أو لم يتم تركيبه أو صيانته أو تنظيفه بشكل صحيح وفقًا لمتطلبات الدليل ٍ ما لم يتم التصريح بذلك بشكل كتابـي من قبل البائـع، لا يقدم ِّ : البائع أي ضمان فيما يتعلق بالسلع التي تم تضمينها في المنتجات أو المعدات األخرى، أو التي يتم تعديلها من قبل أي شخص آخر غير البائع.

يُعد ما **سبق بديلً** عن جميع الضمانات األخرى ويخضع **للقيود** الواردة هنا. **ال يوجد أي ضمان صريح أو ضمني بالملءمة لغرض معين أو صلحية التسويق. فيما يتعلق بتخلي البائع عن الضمان الضمني ضد االنتهاك، يظل الضمان المذكور منحصًرا في دعاوى االنتهاك المباشر ويستثني دعاوى المساهمة في االنتهاكات أو التحريض عليها. يكون التعويض**  الحصري للمشتري في إعادة سعر الشراء مخصومًا منه حجم التلف بسبب الاستعمال أو بناءً على اختيار البانع في **االستبدال بسلع غير مخالفة للمتطلبات.**

إلى الحد الذي يسمح به القانون والعالج الحصري للمستخدم أو المشتري، وحدود مسؤولية البائع عن أي وجميع الخسائر أو الإصابات أو الأضرار التي قد تلحق بالسلع (بما في ذلك المطالبات المستندة إلى العقد أو الإهمال أو الضرر أو المسؤولية الصارمة أو غير ذلك)، يجب أن تكون عائدات السلع للبائعين واسترداد سعر الشراء، أو، بناءً على اختيار البائع، إصلاح السلع أو استبدالها. **في حالة البرامج، سيقوم البائع بإصلح البرامج المعيبة أو استبدالها أو إذا كان غير قادر على القيام بذلك، فسوف يسترد ثمن شراء البرنامج. ال يتحمل البائع في أي حال من األحوال المسؤولية عن خسارة األرباح أو**  ا**نقطاع الـعمل أو أي أضرار خاصة أو غُيِّر مباشرة أو تبعية أو عرضية.** لا يكون البا*ئ*ع مسؤولاً عن تكاليف أو رسوم التركيب أو التفكيك أو إعادة التركيب. ال يجوز توجيه أي إجراء، بصرف النظر عن شكله، ضد البائع بعد مرور أكثر من 12 شهًرا من حدوث سبب اإلجراء. يتحمل المشتري أي خسارة على السلع التي يتم إرجاعها في الضمان لمصنع البائع، وسيتم إعادتها، إن ُوجدت على اإلطالق، على حساب البائع.

يُعتبر المشتري وجميع المستخدمين قد قبلوا هذا الحد من الضمان والمطالبة، والذي يتضمن الضمان المحدود الكامل والحصري للبائع. ال يجوز تعديل هذا الحد من الضمان أو المسؤولية أو تعديله أو التنازل عن شروطه، إال عن طريق الكتابة الموقعة من قبل موظف البائع.

#### **سياسة الخدمة**

عل ًما بأن األدوات غير المؤثرة أو المعيبة لها تأثير ضار على TSI مثل عمالئها، تم تصميم سياسة الخدمة الخاصة بنا إلعطاء اهتمام سريع ألي مشكالت تنشأ. إذا تم اكتشاف أي عطل، يرجى االتصال بأقرب مكتب مبيعات أو مندوب مبيعات، أو االتصال بقسم خدمة عمالء TSI على 680-1220 (800) )الواليات المتحدة( أو 490-2860 (651 001) )دوليًا(.

**العلمات التجارية**

تُعد TSI وشعار TSI عالمتين تجاريتين مسجلتين لشركة Incorporated TSI في الواليات المتحدة وقد تكون محمية بموجب تسجيالت العالمات التجارية الخاصة بدول أخرى.

تُعد SidePak وTrakPro عالمتين تجاريتين لشركة Incorporated TSI.

تُعد Windows عالمة تجارية مسجلة لشركة Corporation Microsoft.

تُعد Tygon عالمة تجارية مسجلة لشركة Corporation Plastics Performance Gobain-Saint. Zefon هي عالمةتجارية ُمسجلة

المحتويات

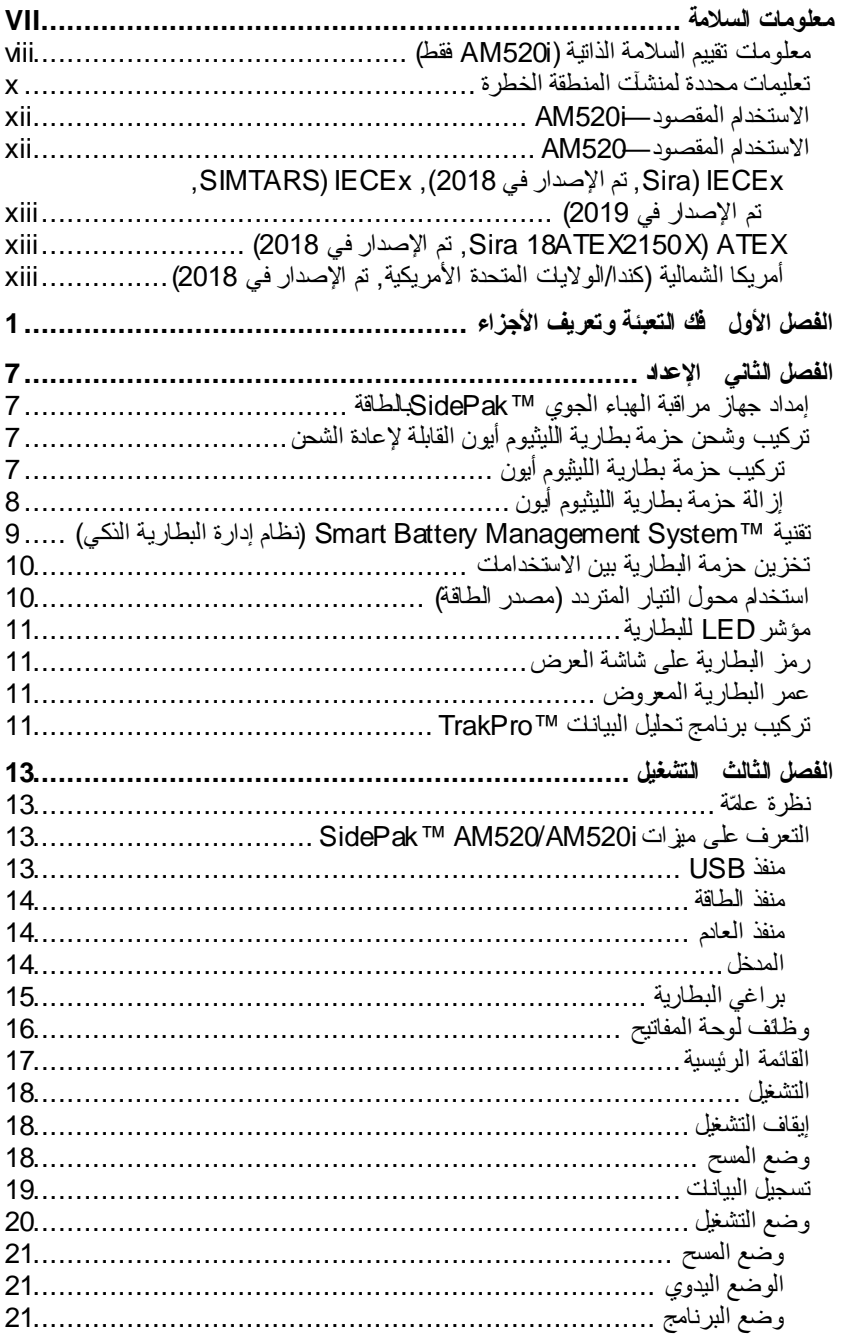

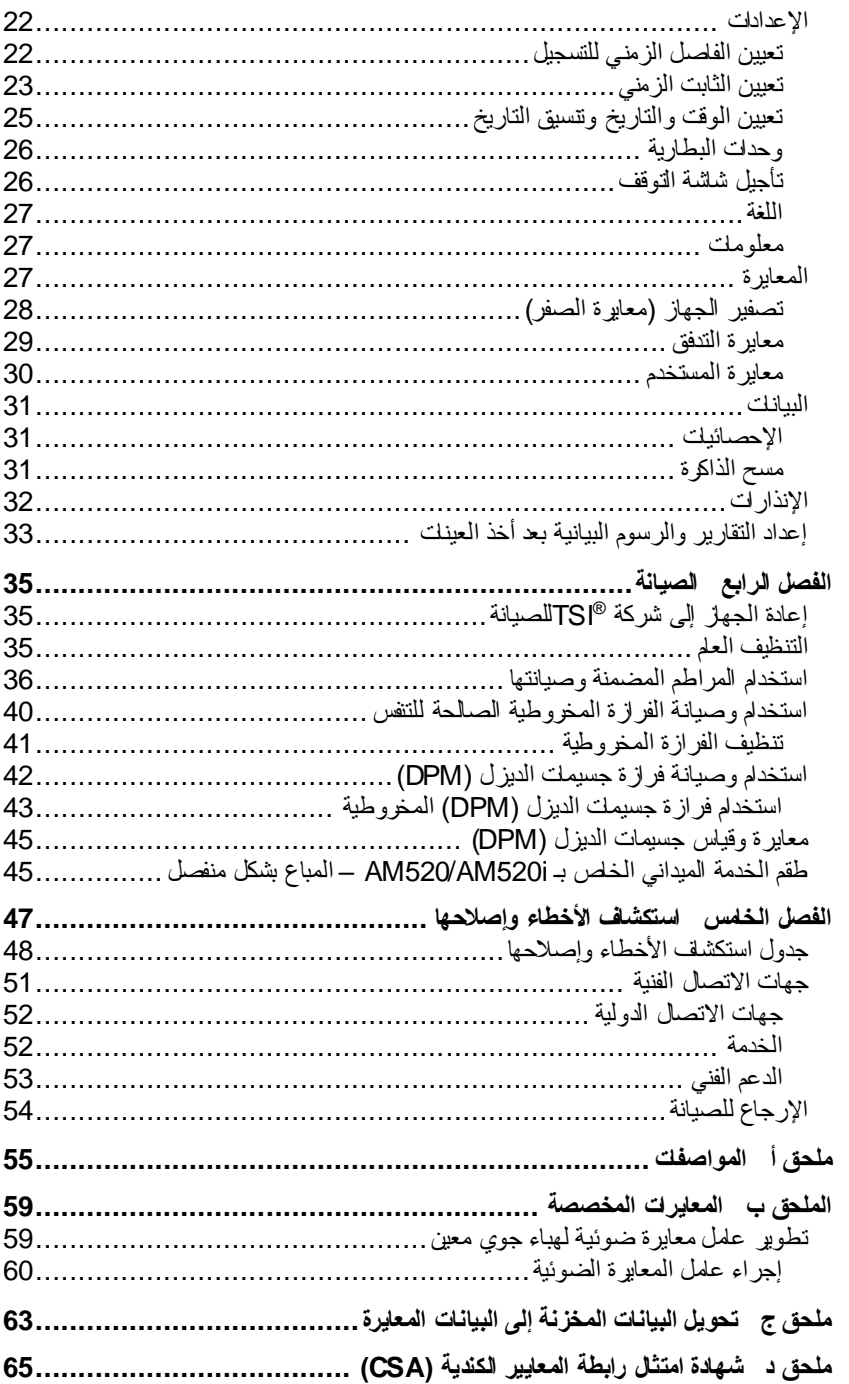

عند تشغيله وفقًا لتعليمات الشركة المصنِّعة، يعتبر هذا الجهاز منتج ليزر من الفئة الأولى كما هو محدد في معايير وزارة الصحة والخدمات الإنسانية الأمريكية بموجب قانون مكافحة الإشعاع الخاص بالصحة والسالمة لعام .1968

يتم وضع عالمة إثبات وتعريف مشابهة للعالمة الموضحة أدناه على كل جهاز.

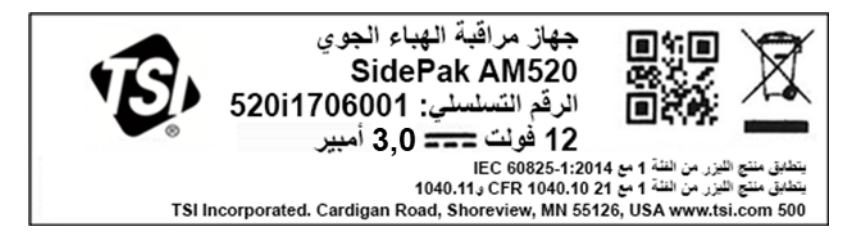

ال توجد بداخل هذا الجهاز أجزاء يمكن للمستخدم صيانتها. قد يؤدي إجراء خدمات الصيانة غير تلك الموضحة في هذا الدليل إلى التعرض لأشعة الليزر الضارة (المرئية) تم وضع ملصق تحذير مثل الملصق أدناه على جهاز الليزر الداخلي.

**خطر: ليزر مرئي اإلشعاع عندما يكون مفتو ًحا. تجنب التعرض المباشر للشعاع تحذير: ال يوجد بالداخل أجزاء يمكن للمستخدم صيانتها. اترك أعمال الصيانة لفنيين مؤهلين فقط.**

راجع الدليل في جميع الحاالت التي يتم فيها تمييز الرمز لمعرفة طبيعة الخطورة المحتملة وأي إجراءات يجب اتخاذها لتجنبها.

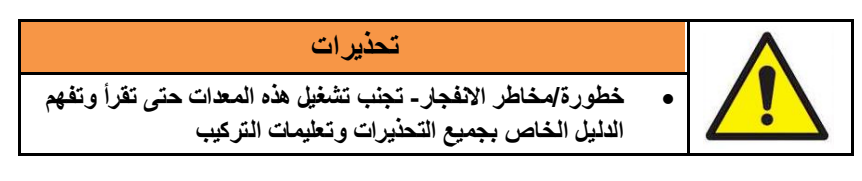

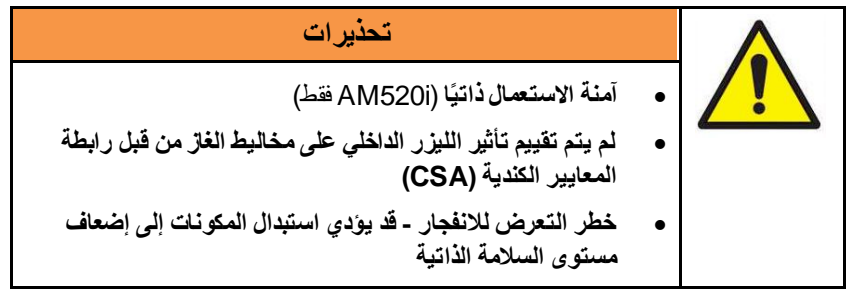

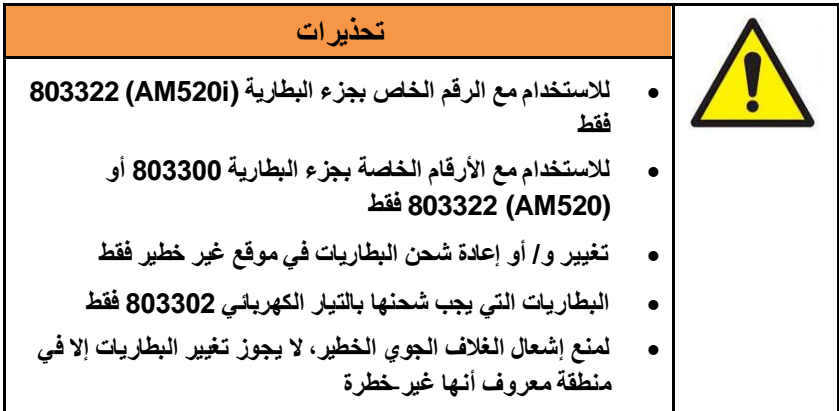

# **تحذيرات**

- **قبل الدخول إلى مكان خطير، قم بإغلق منفذ USB بسدادة الغبار USB الملحقة بالجهاز** • **لمنع إشعال األجواء القابلة للشتعال أو االحتراق، أقرأ وافهم والتزام بإجراءات الصيانة الواردة في هذا الدليل**
	- **قد يؤدي استبدال المكونات إلى إضعاف مستوى السلمة الذاتية**

يوجهك الملصق الموجود على ملصق تصنيف السالمة الذاتية إلى قراءة جميع التحذيرات في الدليل.

**معلومات تقييم السلمة الذاتية** )i520AM فقط( **رابطة المعايير الكندية )CSA) معدات التحكم في العمليات 2258-03 ذات الفئات –** نظم آمنة ذاتيًا وغير قابلة لالشتعال- للمواقع الخطرة -معتمدة حسب المعايير الكندية الفئة األولى، القسم األول، المجموعات أ، ب، ج، د الفئة الثانية، القسم األول، المجموعات هـ، و، ز، Ex ia IIC T4 Ga ؛T4 ،الثالثة الفئة المقدرة: 12 فولت تيار مباشر SELV، 3.0 أمبير Ta = 0 درجة مئوية إلى +50 درجة مئوية **معدات التحكم في العمليات 2258-83 ذات الفئات –** نظم آمنة ذاتيًا وغير قابلة لالشتعال- للمواقع الخطرة -معتمدة حسب المعايير األمريكية الفئة األولى، القسم األول، المجموعات أ، ب، ج، د؛ 4T منطقة الفئة األولى المقدرة: 12 فولت تيار مباشر SELV، 3.0 أمبير Ta = 0 درجة مئوية إلى +50 درجة مئوية

# **ATEX**و **IECEx** IECEx SIR 18.0043X Sira 18ATEX2150X I M1 II 1G Ex ia IIC T4 Ga Ex ia I Ma المقدرة: 12 فولت تيار مباشر SELV Ta = 0 درجة مئوية إلى +50 درجة مئوية

### **IECEx (SIMTARS)**

IECEx SIM 19.0009X Ex ia IIC T4 Ga Ex ia I Ma المقدرة: 12 فولت تيار مباشر SELV Ta = 0 درجة مئوية إلى 50+ درجة مئوية

**تحذير**

يجب إعادة أي ضرر بالوحدة الأساسية من شأنه أن يؤدي إلى حدوث تشقق أو كسر على الفور إلی ® TSI إلصالح ما قد يؤثر علی مدى توافق معدات السالمة. يمكن لحالة التلف أن تسمح بدخول الغبار أو األوساخ أو المواد والرطوبة األخرى إلى الوحدة وهو ما يقلل من سالمة الجهاز.

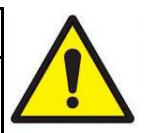

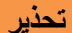

- **تجنب** محاولة تفكيك الجهاز أو صيانة حزمة البطارية.
	- **تجنب** إحداث دائرة قصيرة بحزمة البطارية.
		- **تجنب** إحراق حزمة البطارية أو تدميرها.
- **تجنب** شحن حزم البطارية باستخدام أي شيء باستثناء مصدر طاقة R معتمد من شركة TSI. قد يؤدي القيام بذلك إلى حدوث تلف دائم بحزمة البطارية.

يمكن أن يتسبب عدم االمتثال ألي من هذه التحذيرات في حدوث حروق أو R عمى أو إصابة بالغة أو وفاة. لن تقوم TSIبصيانة أي حزمة تضررت بسبب إهمال المستخدم. يُوضع بعيدًا عن األطفال. **ال تتخلص** من حزمة البطارية في النار. تخلص دومًا من حزمة البطارية الخاصة بك وفقًا للمتطلبات الإقليمية. قد تتعرض الحماية المقدمة من i520AM520/AM للضعف، عند R استخدامها بشكل غير محدد من شركة .TSI تقع مسؤولية سالمة أي نظام يضم 520AM/i520AM على كاهل مجِّّمع النظام.

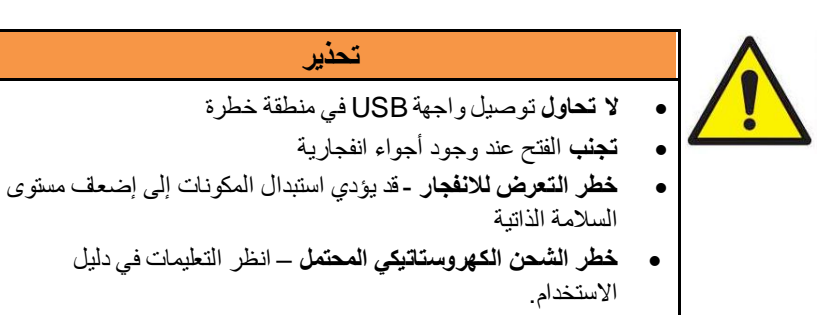

• لم يتم تقييم تأثير الليزر الداخلي على مخاليط الغاز/الجسيمات

# **تحذير**

تقع مسؤولية سلامة أي نظام يضم AM520i/AM520 على كاهل مجمِّع النظام.

# **تعليمات محددة لمنشآت المنطقة الخطرة**

[طبقًا للفقرة 30 من 2011:0-60079 IEC) العلم 4M520i

تنطبق التعليمات التالية ذات الصلة باالستخدام اآلمن في منطقة خطرة على المعدات و IECEx SIM 19.0009Xو IECEx SIR 18.0043X الشهادة بأرقام المشمولة .Sira 18ATEX2150X

> .1 عالمات االعتماد على النحو التالي: )الحماية طرق عالمات )Ex ia IIC T4 Ga

0 درجة مئوية إلى 50+ درجة مئوية (*نطاق درجة الحرارة المحيطة)* i520AM( رقم الطراز( شركة TSI<br>شركة TSI Rd Cardigan ,500( عنوان الجهة المصّنِّعة( Shoreview, MN ,55126-3996 الواليات المتحدة األمريكية iYYWWNNN520( الرقم المسلسل بالسنة/أسبوع التصنيع( .2 يمكن استخدام الجهاز في المناطق 0 و1 و2 مع الغازات واألبخرة القابلة لالشتعال مع مجموعات األجهزة IIA وIIB وIIC مع فئات درجة الحرارة 1T و2T و3T و4T. 3. قد يُستخدم الجهاز في الألغام القابلة لغاز المناجم مع جهاز المجموعة I. .4 درجة حرارة السطح القصوى لجهاز i520AM هي 143.8 درجة مئوية.

- .5 الجهاز معتمد فقط لالستخدام في درجات الحرارة المحيطة في النطاق من 0 درجة مئوية إلى +50 درجة مئوية، وال ينبغي استخدامه خارج هذا النطاق.
	- 6. يتم التركيب وفقًا لقواعد الممارسة المعمول بها من قبل موظفين مدربين بشكل مناسب.
	- 7. فيما يتعلق بسلامة الانفجارات، لا توجد شروط خاصة للتحقق أو الصيانة عدا الفحص الدوري.
		- .8 يما يتعلق بسالمة االنفجارات، ليس من الضروري التحقق من التشغيل الصحيح.
- .9 ال يحتوي الجهاز على أجزاء قابلة لالستبدال من قبل المستخدم وغير مخصصة لإلصالح من قبل المستخدم. يجب إصالح الجهاز من قبل الشركة المصنعة أو الوكالء المعتمدين والمدربين، وفقًا لقواعد الممارسة المطبقة ما لم يُحظر بخلاف ذلك.
- .10 إذا كان من المرجح تالمس الجهاز مع المواد العدوانية، على سبيل المثال، السوائل الحمضية أو الغازات التي قد تهاجم المعادن أو المذيبات التي قد تؤثر على المواد البوليميرية، فعندئِّذ يقع على عاتق المستخدم مسؤولية اتخاذ االحتياطات المناسبة تحول دون تأثره سلبًا بذلك، وبالتالي ضمان عدم تعرض نوع الحماية للخطر.
	- .11 يحتوي رقم الشهادة على الحقة "X "التي تشير إلى انطباق الشروط الخاصة للتركيب و/ أو الاستخدام. يجب أن يتمكن الأشخاص الذين يقومون بتركيب هذا الجهاز أو فحصه من الوصول إلى محتويات الشهادة أو هذه التعليمات. تم استنساخ الشروط الواردة في الشهادة أدناه:
	- i. بالنسبة للتطبيق في المنطقة الخطرة، ال يتم التوصيل بطرف 2.0 USB المصغر ذي المنفذ المنفذ من نوع B. عند استخدامه خارج المنطقة الخطرة، قد يتم توصيل طرف USB بطريقة غير آمنة ذاتيًا بمنفذ B مصغّر USP من النوع 2.0 للكمبيوتر بحيث يتم تشغيله فقط من خالل مصدر أمان إضافي منخفض الفولتية )SELV )معتمد (وفقًا للمواصفة IEC 60950) تبلغ حد فولتية الخرج بالأوم به ]25 فولت تيار مباشر على 90 واط[.

ii. يجب شحن جهاز i520AM فقط في المنطقة غير الخطرة باستخدام الشاحن المرفق خصيصًا للاستخدام مع الوحدة والمعتمد كجهاز SELV (أو الفئة 2، لأمريكا الشمالية) وفقًا للمواصفة IEC 60950 . لا يجوز تجاوز الحد الأقصى لفولتية الخرج من الشاحن 12 فولت تيار مباشر. يجب إزالة طراز مجموعة حزمة البطاريات 803322 أو استبداله في المنطقة غير الخطرة فقط.

#### **معلومات إضافية**

للرجوع، تم تحديد العنوان الرئيسي لشركة ISI® Incorporated في بداية <mark>الفصل الخلمس</mark> من دليل الاستخدام هذا. بالإضافة إلى ذلك، يمكن العثور على عناوين الإصلاح/الخدمة الدولية في قسم <u>الاتصـالات الفنية</u> من الفصـل الخـامس.

#### **االستخدام المقصود—i520AM**

تم تصميم جهاز i520AM لقياس التركيز الكتلي للجسيمات المعلقة في الهواء في المواقع الخطرة كما هو موضح من خالل "تحذيرات المستخدم" و"تسويق السالمة". استشر أخصائي السالمة بالشركة بشأن المعايير المحلية.

#### **االستخدام المقصود—520AM**

تم تصميم جهاز 520AM لقياس التركيز الكتلي للجسيمات المعلقة في الهواء في المواقع الخطرة كما هو موضح من خالل "تحذيرات المستخدم" و"تسويق السالمة". استشر أخصائي السالمة بالشركة بشأن المعايير المحلية.

# **IECEx( Sira, تم اإلصدار في 2018(, IECEx( SIMTARS, تم اإلصدار في 2019(**

- IEC 60079-0 Ed. 6: Explosive atmospheres Part 0: Equipment General requirements
- IEC 60079-11 Ed. 6: Explosive atmospheres Part 11: Equipment protection by intrinsic safety "i"

# **)2018 في اإلصدار تم ,Sira 18ATEX2150X( ATEX**

- EN 60079-0: 2012/A11:2013 Explosive atmospheres Part 0: Equipment – General requirements
- IEC 60079-11:2012 Explosive atmospheres Part 11: Equipment protection by intrinsic safety "i"

# **أمريكا الشمالية )كندا/الواليات المتحدة األمريكية, تم اإلصدار في 2018(**

- CAN/CSA-C22.2 No. 61010-1-12 (reaffirmed 2017): Safety requirements for electrical equipment for measurement, control, and laboratory use - Part 1: General requirements – Third Edition; Update No. 1: July 2015; Update No. 2: April 2016
- CAN/CSA C22.2 No. 60079-0:15 Explosive Atmospheres Part 0: Equipment – General Requirements – Third Edition
- CAN/CSA C22.2 No. 60079-11:14 Explosive Atmospheres Part 11: Equipment Protection by Intrinsic Safety "i" – Second Edition
- CAN/CSA C22.2 No. 60529:16 Degrees of protection provided by enclosures (IP Code) – Second Edition
- ANSI/UL 60079-0-2013 Explosive Atmospheres Part 0: Equipment – General Requirements Sixth Edition
- ANSI/UL 60079-11-2014 Explosive Atmospheres Part 11: Equipment Protection by Intrinsic Safety ″i" Sixth Edition
- ANSI/UL 61010-1-2016 Safety Requirements for Electrical Equipment for Measurement, Control, and Laboratory Use – Part 1: General Requirements Third Edition
- ANSI/IEC 60529 2004 (reaffirmed 2011) Degrees of Protection Provided By Enclosures (IP Code)
- ANSI/UL 913-2015 Standard for Intrinsically Safe Apparatus and Associated Apparatus for Use in Class I, II, III, Division 1, Hazardous (Classified) Locations Seventh Edition

الفصل الأول

# **فك التعبئة وتعريف األجزاء**

قم بفك تعبئة جهاز مراقبة الهباء الجوي الشخصي TMSidePak i520AM520/AM بعناية من حاوية الشحن. استخدم الجدول أدناه لتحديد المكونات المضمنة مع الوحدة. تتبع الجدول صورة R ووصف لكل عنصر. في حالة وجود أي أجزاء مفقودة، اتصل بـ TSIعلى الفور. تتضمن هذه القائمة أيضًا عناصر ال يتم تعبئتها بالمنتج، ولكنها متوفرة كملحقات تباع بشكل منفصل.

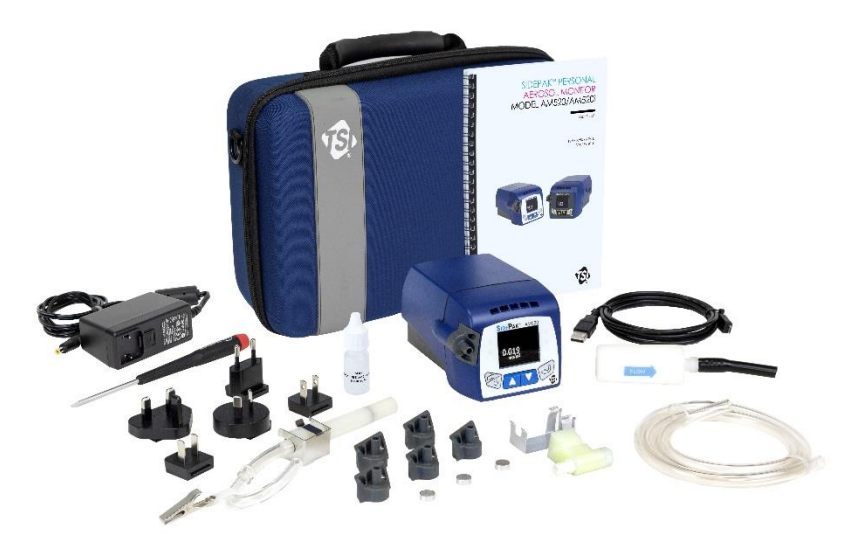

**520AM مع جميع الملحقات**  )*i520AM* غير معروض(

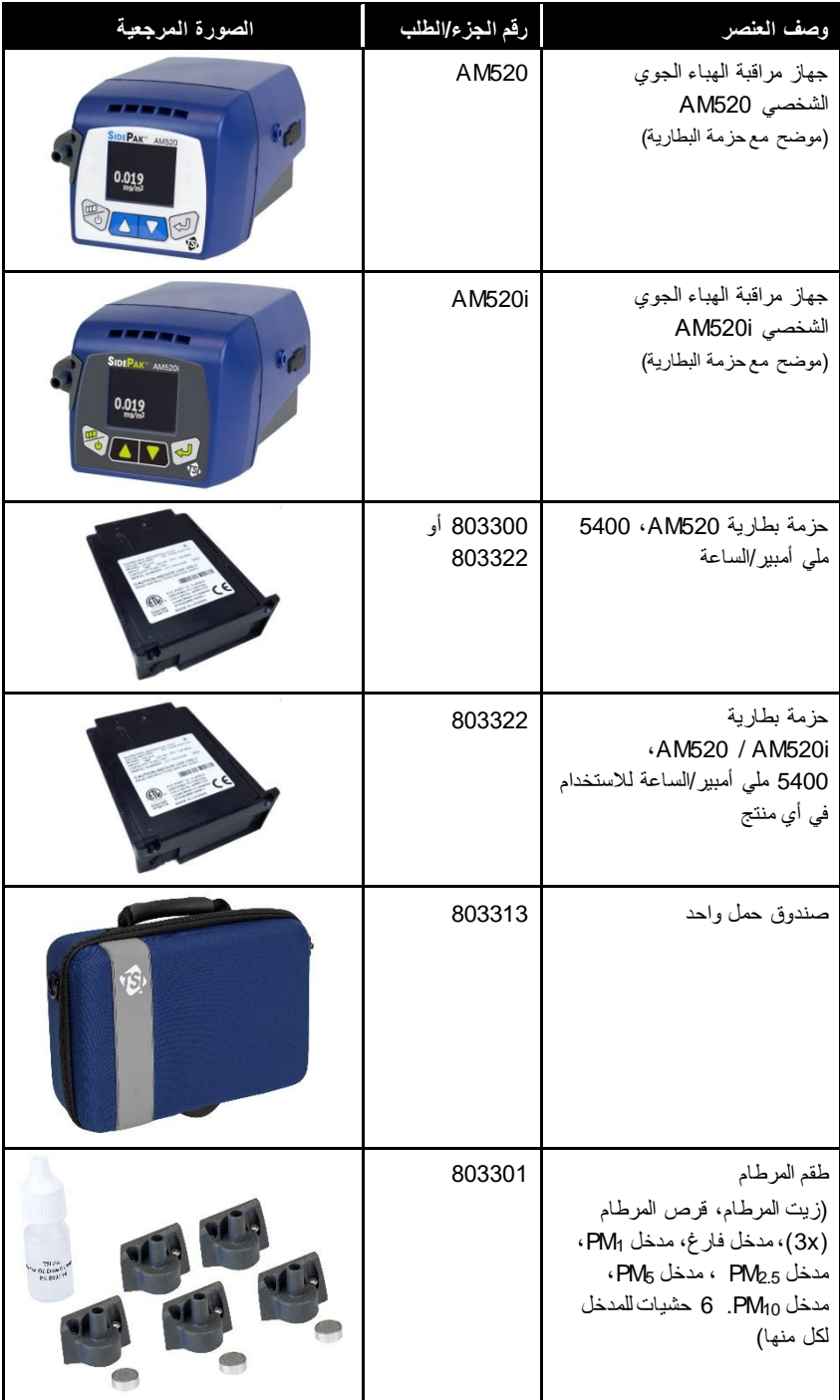

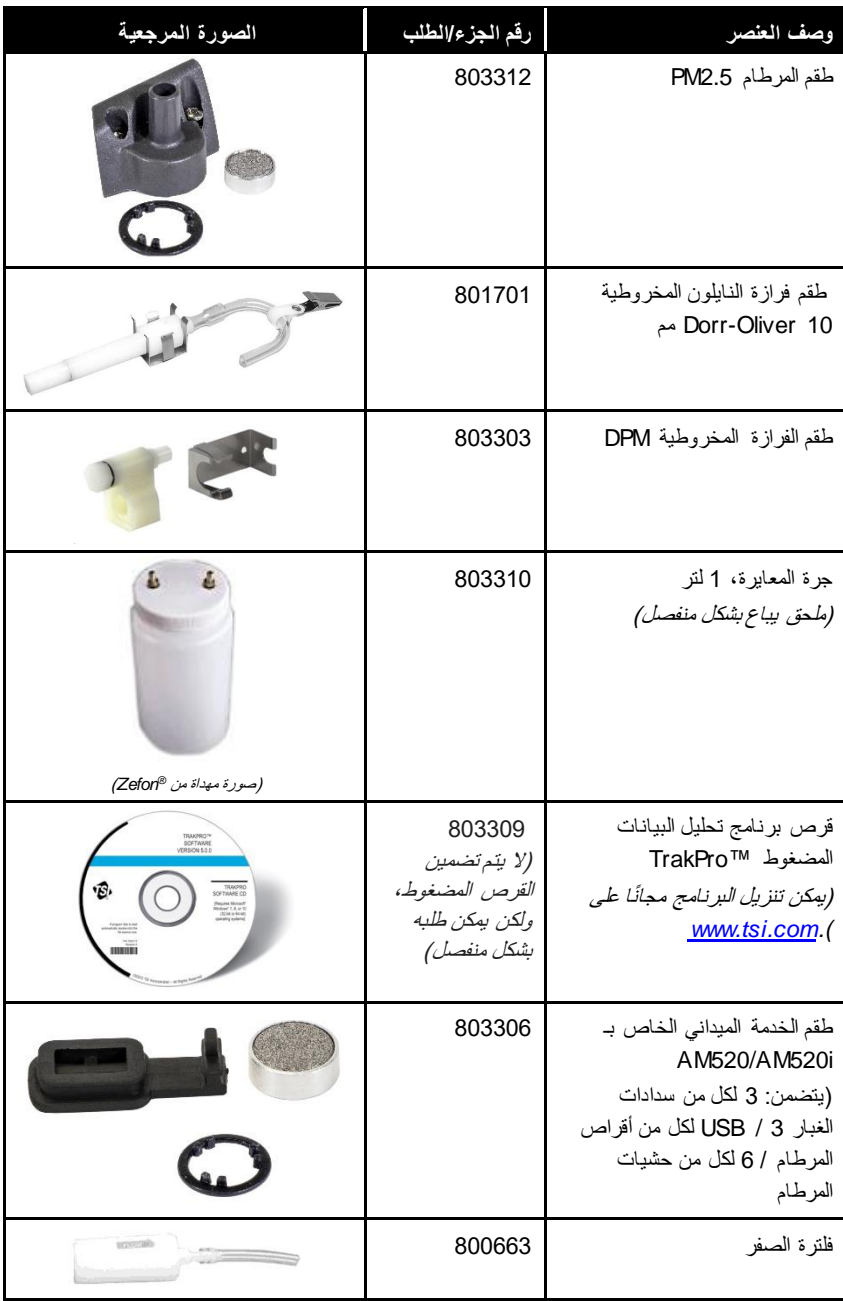

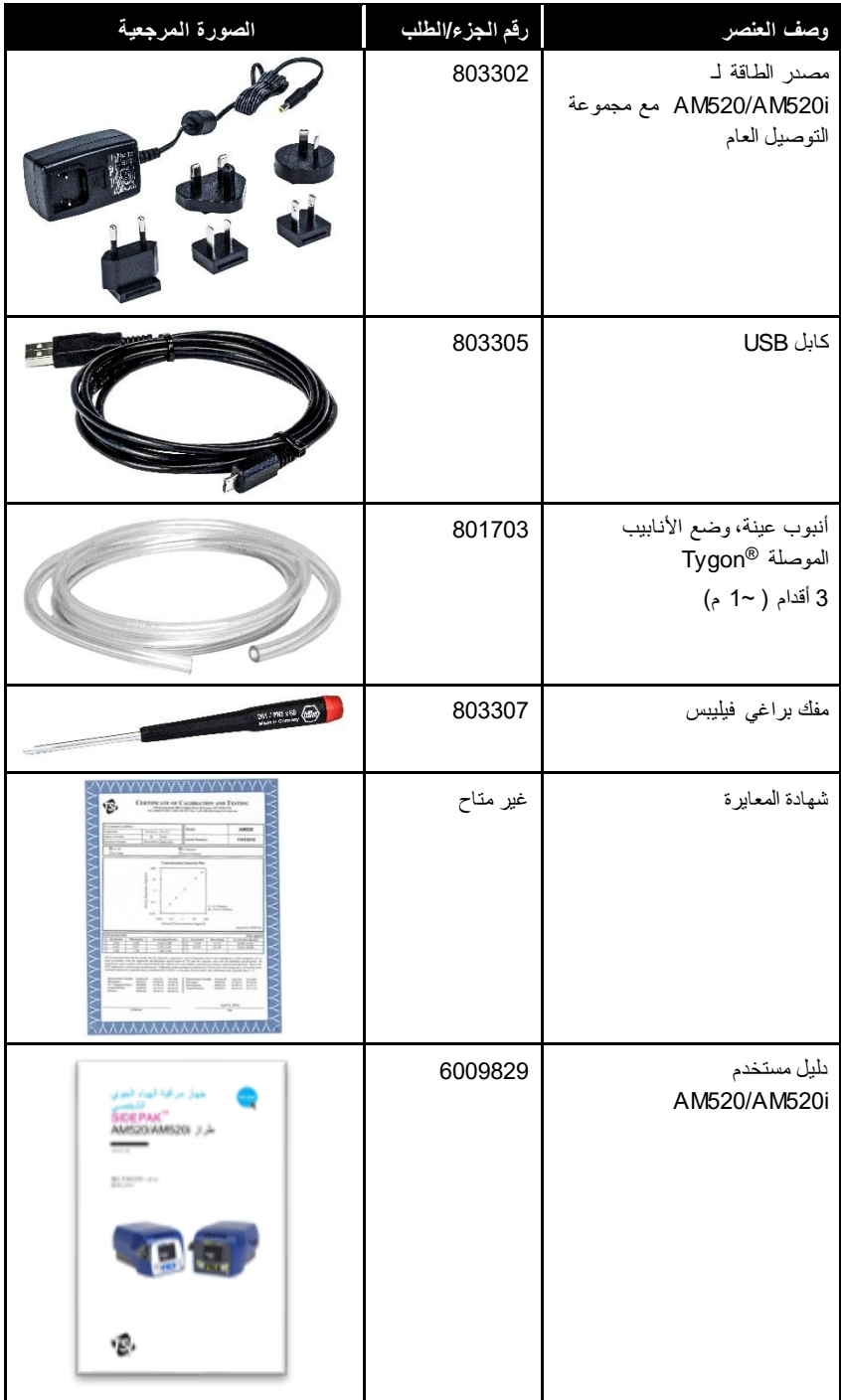

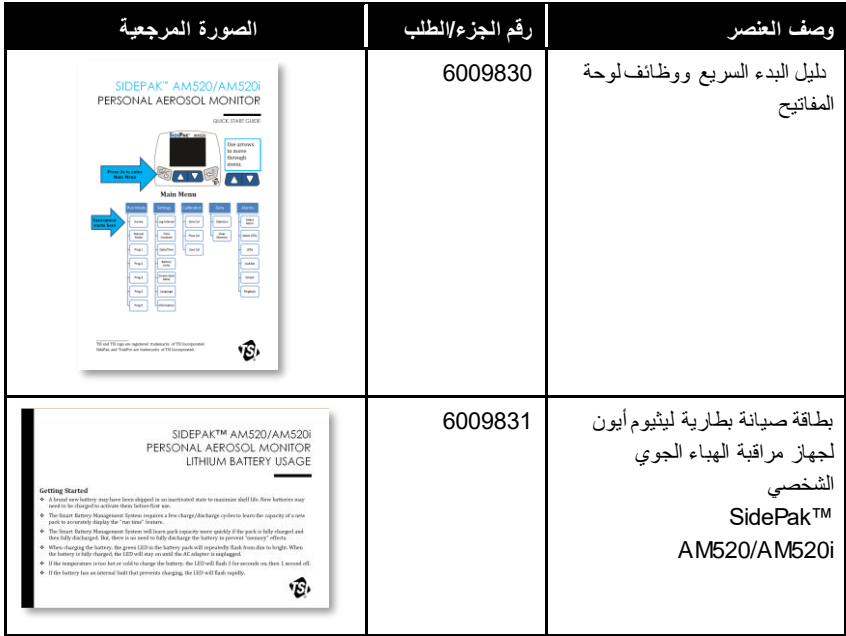

)تُركت هذه الصفحةفارغة عن عمد(

# الفصل الثاني

#### **اإلعداد**

# **إمداد جهاز مراقبة الهباء الجوي TMSidePak بالطاقة** اربط حزمة البطاريات القابلة إلعادة الشحن بجهاز مراقبة الهباء الجوي الشخصي TMSidePak قبل االستخدام. سيؤدي هذا إلى "إيقاظ" البطارية من وضع التخزين. يمكن للبطارية تشغيل AM520 / AM520 بنفسها أو بالاقتران مع محول التيار المتردد من ®TSI.

يحتوي جهاز المراقبة TMSidePak على خلية عملة مصغرة لتشغيل ساعة الوقت الحقيقي. لن يؤدي تغيير حزمة البطارية أو فصل مصدر الطاقة / الشاحن إلى فقدان البيانات. تحتفظ ذاكرة الفلاش بالبيانات. ستستمر خلية العملات لعدة سنوات. ستقوم ®TSIبتركيب خلية عملة جديدة، إذا لزم األمر، عند إرجاع الوحدة للصيانة. خلية العملة ليست قابلة للصيانة من قبل المستخدم.

#### **ملحظة**

تم تصنيف AM520i فقط على أنه آمن للاستخدام في المواقع الخطرة عند تشغيله وفقًا لدليل االستخدام هذا.

**تركيب وشحن حزمة بطارية الليثيوم أيون القابلة إلعادة الشحن** تنزلق حزم البطارية داخل وخارج i520AM / 520AM في االتجاه الموضح أدناه:

#### **ملحظة**

قم بتوصيل سلك الطاقة وشحن الجهاز بالكامل قبل تشغيله ألول مرة. انظر تقنية نظام ™Smart Battery Management أدناه.

# **تركيب حزمة بطارية الليثيوم أيون**

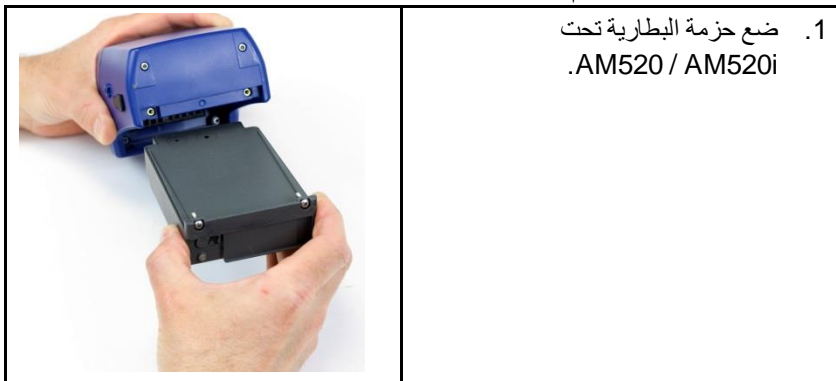

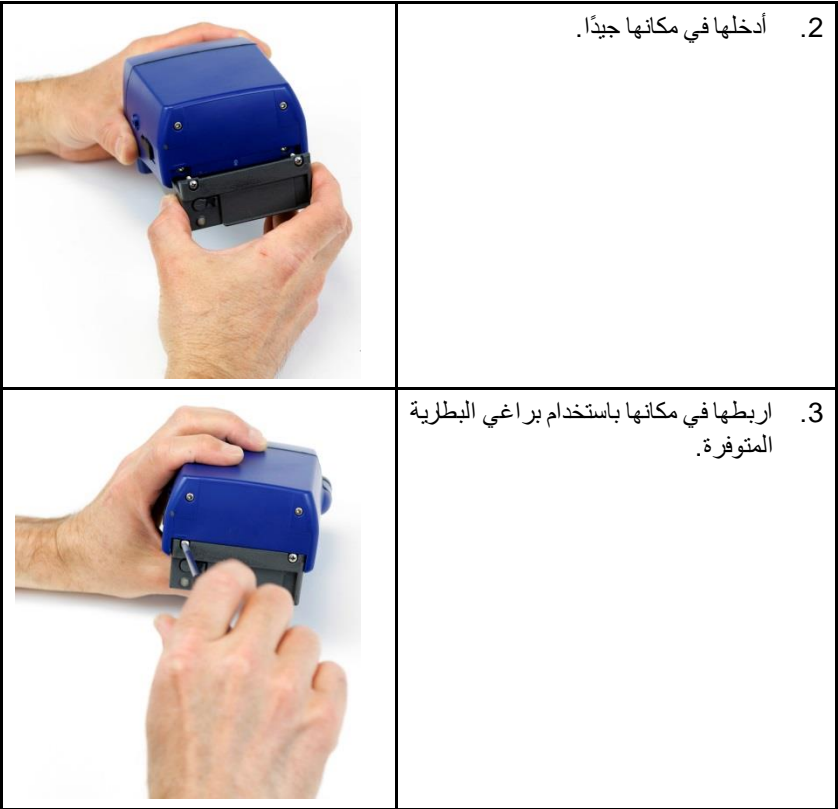

#### **إزالة حزمة بطارية الليثيوم أيون**

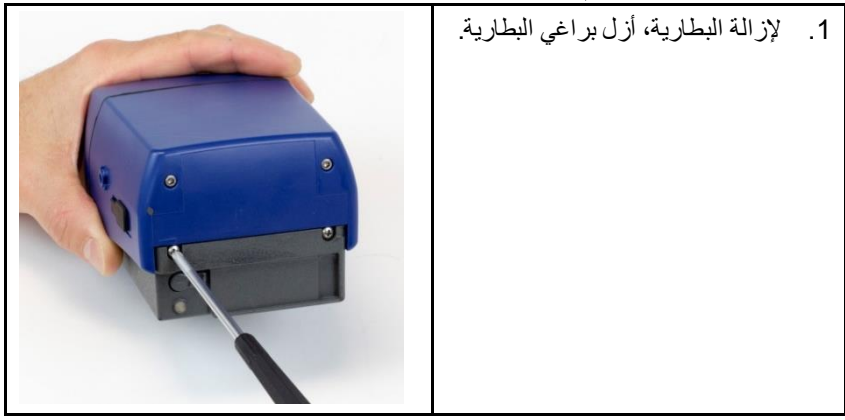

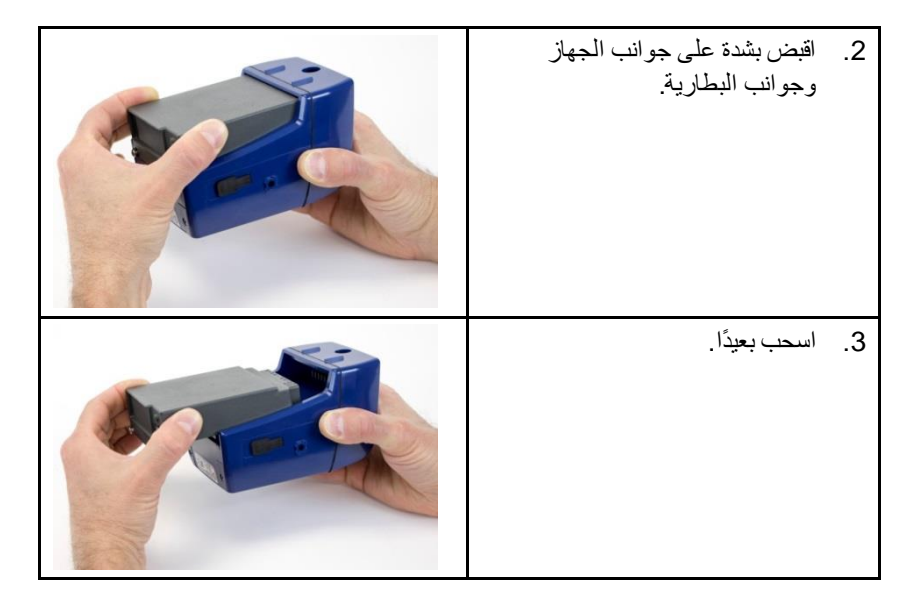

# <span id="page-22-0"></span>**Smart Battery Management System**™ **تقنية )نظام إدارة البطارية الذكي(**

تم تصميم بطارية الليثيوم أيون القابلة إلعادة الشحن مع تقنية TMSystem Management Battery Smart( تقنية نظام إدارة البطارية الذكي )SBMS ))هو يحتوي على مقياس للغاز / شريحة المشرف لمراقبة سعة العبوة والتحكم في الشحن / التفريغ.

يمنع مشرف تقنية نظام إدارة البطارية الذكي (SBMS) من الشحن الزائد عند ترك محول التيار المتردد موصلاً بالبطارية. في نهاية دورة الشحن، يقوم المشرف على تقنية نظام إدارة البطارية الذكي (SBMS) بفصل (وقف الشحن) للخلايا مع الاستمرار في تمرير الطاقة إلى الجهاز . كما يمنع المشرف على تقنية نظام إدار ة البطارية الذكي (SBMS ) الإفراط في التفريغ عند نفاد طاقة البطارية.

R توصي TSIبشحن البطارية بالكامل قبل االستخدام األول لجهاز جديد. يمكن شحن البطارية في حالة عدم تركيبها في الجهاز . ووفقًا لذلك، يمكن شحن بطارية ثانية من تلقاء نفسها، في حين وجود الجهاز قيد الاستخدام ببطارية أخرى. كما توصىي ®TSIبشحن البطارية بعد كل استخدام.

يتطلب نظام إدارة البطارية الذكي )SBMS )بضع دورات شحن / تفريغ للتعرف على سعة حزمة جديدة. (يجب أن تكون قريبة من السعة التي كانت عند استلام البطارية لأول مر ة)

سيتعرف نظام إدارة البطارية الذكي )SBMS )على سعة حزمة البطارية بسرعة أكبر إذا كانت الحزمة مشحونة بالكامل ثم يتم تفريغها بالكامل عدة مرات.

للحفاظ على أكبر قدر من دقة مقياس الغاز لنظام إدارة البطارية الذكي )SBMS(، يجب عليك تفريغ البطارية بشكل دوري ومن ثم شحنها بالكامل (مرة كل بضعة أشهر).

# **تخزين حزمة البطارية بين االستخدامات**

يجب عدم السماح ببقاء البطارية القابلة إلعادة الشحن في حالة تفريغ كامل لفترات طويلة من الوقت لمنع تلف الجهاز. يجب شحن حزمة البطارية قبل التخزين وإعادة شحنها كل ستة )6( أشهر عند عدم استخدامها.

ستستمر البطارية القابلة إلعادة الشحن لفترة أطول إذا تم تخزينها في مكان بارد. سوف تزيد درجات الحرارة المرتفعة على فترات طويلة من الوقت )عدة أشهر( من التفريغ الذاتي الداخلي للخلية، مما يؤدي في نهاية المطاف إلى انخفاض سعة البطارية.

**تحذير**

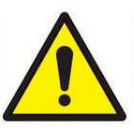

أزل بطارية الليثيوم أيون أثناء التخزين ونقل الجهاز.

**استخدام محول التيار المتردد** )مصدر الطاقة(

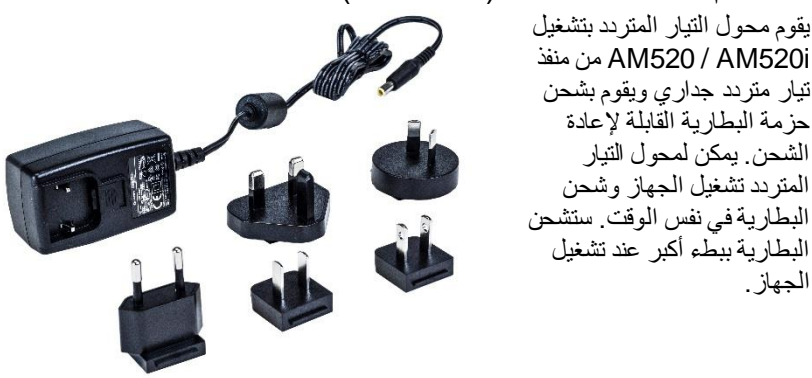

قم بتوصيل محول التيار المتردد بمنفذ تيار متردد جداري وقم بتوصيل الطرف اآلخر بمقبس البرميل الموجود على جانب البطارية القابلة إلعادة الشحن.

يستغرق زمن الشحن العادي حوالي أربع )4( ساعات مع إيقاف تشغيل الجهاز أو عند إزالة البطارية من الجهاز.

# **مؤشر LED للبطارية**

عند شحن البطارية، سيومض مؤشر LED باللون األخضر في حزمة البطارية بشكل متكرر من الباهت إلى الساطع. عندما تكون البطارية مشحونة بالكامل، سيظل مؤشر LED قيد التشغيل حتى يتم فصل محول التيار المتردد.

إذا كانت درجة الحرارة شديدة السخونة أو شديدة البرودة لشحن البطارية، فستومض الشاشة 3 ثوانٍ، ثم تنطفئ لمدة ثانية واحدة. إذا كان بالبطارية عطل داخلي يمنع الشحن، فسيومض LED مؤشر بسرعة.

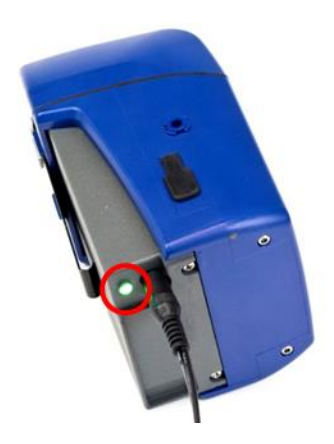

**رمز البطارية على شاشة العرض** عندما تكون البطارية قيد الشحن، يُضيء رمز البطارية الموجود على شاشة الجهاز بشكل متكرر نمطًا يحتوي على أعداد متز ايدة من القّطاعات. عند اكتمال الشحن، يشير الرمز إلى الشحن الكامل. يعني رمز الشحن الكامل توافر 10 ساعات على األقل من عمر البطارية. عندما يكون عمر البطارية أقل من 10 ساعات، سيظهر رمز البطارية أقل اكتمالاً بشكل يتناسب مع ذلك.

عندما يكون عمر البطارية المتبقي أقل من 15 دقيقة، سيومض رمز البطارية باللون الأحمر. عند ثوانٍ نفاد طاقة البطارية، سيعرض i520AM / 520AM رسالة "بطارية منخفضة" لمدة 5 ثم توقِّف تشغيلها بنفسها.

# **عمر البطارية المعروض**

يعرض i520AM / 520AM عمر البطارية المتبقي بالساعات: دقائق أو الدقائق )حسب اختيار المستخدم) عند عرض قائمة وضع المسح أو أثناء تسجيل الدخول بشكل نشط إلى البيانات وعرض قائمة التسجيل. قد تعرض هذه الشاشات أولاً عمر البطارية كعلامات نجمية (\*) لبضع ثوانٍ بينما يقوم الجهاز بجمع بيانات عن استهالك الطاقة. في حالة توصيل محول التيار المتردد، يتم عرض "طاقة التيار المتردد".

**تركيب برنامج تحليل البيانات TMTrakPro**

يُمكن لبرنامج تحليل البيانات TrakPro™ برمجة جهاز المراقبة ™SidePak i 520AM520/AM، وتنزيل البيانات، وعرض البيانات، وإنشاء الرسوم البيانية والتقارير الإحصائية، والجمع بين الرسوم البيانية والبيانات من أجهزة ®TSIالأخرى التي تستخدم برنامج TMTrakPro. ارجع إلى دليل برنامج تحليل البيانات *TMTrakPro* للحصول على تعليمات التركيب والتشغيل.

(تُركت هذه الصفحة فارغة عن عمد)

# الفصل الثالث

### **التشغيل**

#### **نظرة عا ّمة**

إن جهاز مراقبة الهباء الجوي الشخصي ™SidePak هو عبارة عن مقياس ضوئي صغير بالليزر يعمل بالبطارية يقيس تركيز كتلة الجسيمات المحمولة بالهواء بوحدات المليغرام لكل متر مكعب (ملغم / م<sup>3</sup>) .

يكون معدل تدفق مضخة أخذ العينات المدمجة قابلاً للتعديل من قبل المستخدم؛ حيث يعطي المستخدم المرونة إلرفاق مجموعة متنوعة واسعة من مكيفات المدخل ألخذ عينة من منطقة تنفس العامل أو المواقع األخرى. تكون الوحدة القوية القابلة للتركيب على حزام صغيرة وهادئة وخفيفة الوزن، مما يقلل من التداخل وعدم الراحة لمرتديها. تعرض شاشة OLED ذات الدقة العالية تركيز الهباء الجوي وTWA( المتوسط الزمني المرجح( لمدة 8 ساعات في الوقت الفعلي. يمكن تخزين المعلومات وتتزيلها لاحقًا عبر كمبيوتر يعمل بنظّام التشغيل ®Windows باستخدام برنامج TMTrakPro وكابل اتصاالت USB( الناقل التسلسلي العالمي( المرفقين.

#### **SidePak™ AM520/AM520i ميزات على التعرف**

#### **منفذ USB**

استخدم منفذ الناقل التسلسلي العالمي )USB ) وكبل USB لتوصيل الجهاز بمنفذ USB المتوفر على الكمبيوتر الخاص بك. الموصل الموجود على الجهاز هو عبارة عن .USB Micro-B مقبس

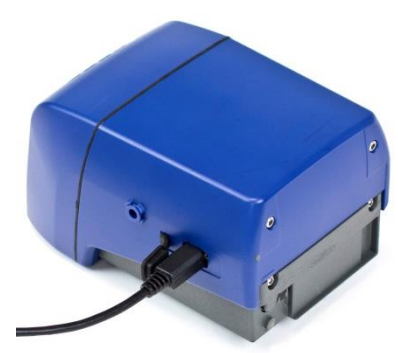

**منفذ الطاقة** قم بتوصيل مصدر الطاقة بهذا المنفذ لشحن حزمة بطارية ®TSIأو تشغيل الجهاز في أي وقت.

#### **ملحظة**

تبدو العديد من مصادر الطاقة تبدو متشابهة. استخدم مصدر الطاقة المناسب لمنع الضرر.

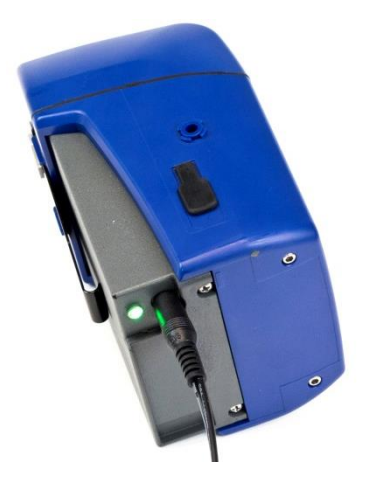

# **ملحظة** بعد شحن البطارية، أغلق/سد منفذ التيار المتردد من خالل سدادة غبار التيار المتردد المرفق.

# **منفذ العادم** يخرج الهواء المسحوب من خالل الجهاز من هنا.

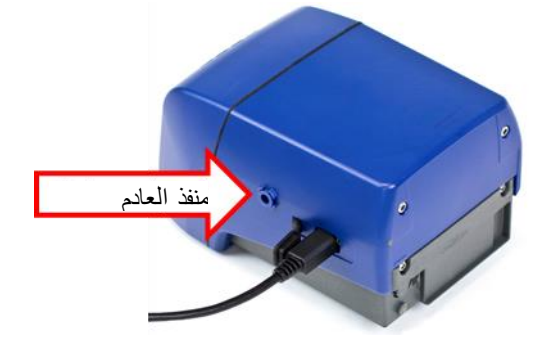

**المدخل** مدخل قابل للتبديل. قم بتثبيت المدخل القياسي أو أحد أربعة أنواع من المراطم المتوفرة مع أطقم SidePak™ AM520 / .AM520i

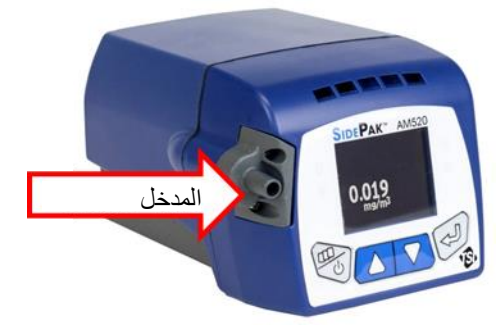

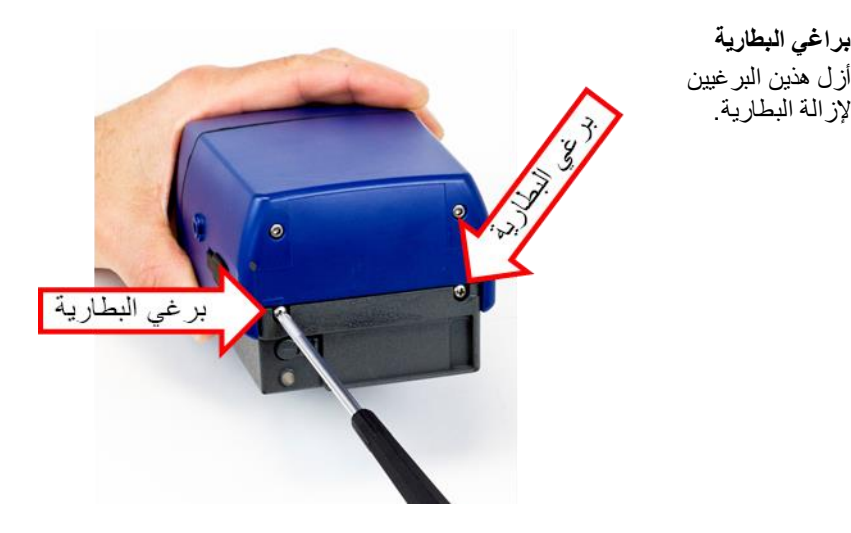

**براغي البطارية**

إلزالة البطارية.

**وظائف لوحة المفاتيح** لتشغيل الجهاز، اضغط على مفتاح **Menu**( القائمة(. ٍن إليقاف تشغيل الجهاز، اضغط مع االستمرار على مفتاح **Menu**( القائمة( لمدة ثالث )3( ثوا ٍن." )تحرير الزر عندما يصل العد التنازلي إلى "0 ثوا يتم عرض رقم الطراز والرقم التسلسلي ومراجعة البرامج الثابتة لبضع ثوانٍ قبل النخول إلى وضع

"المسح".

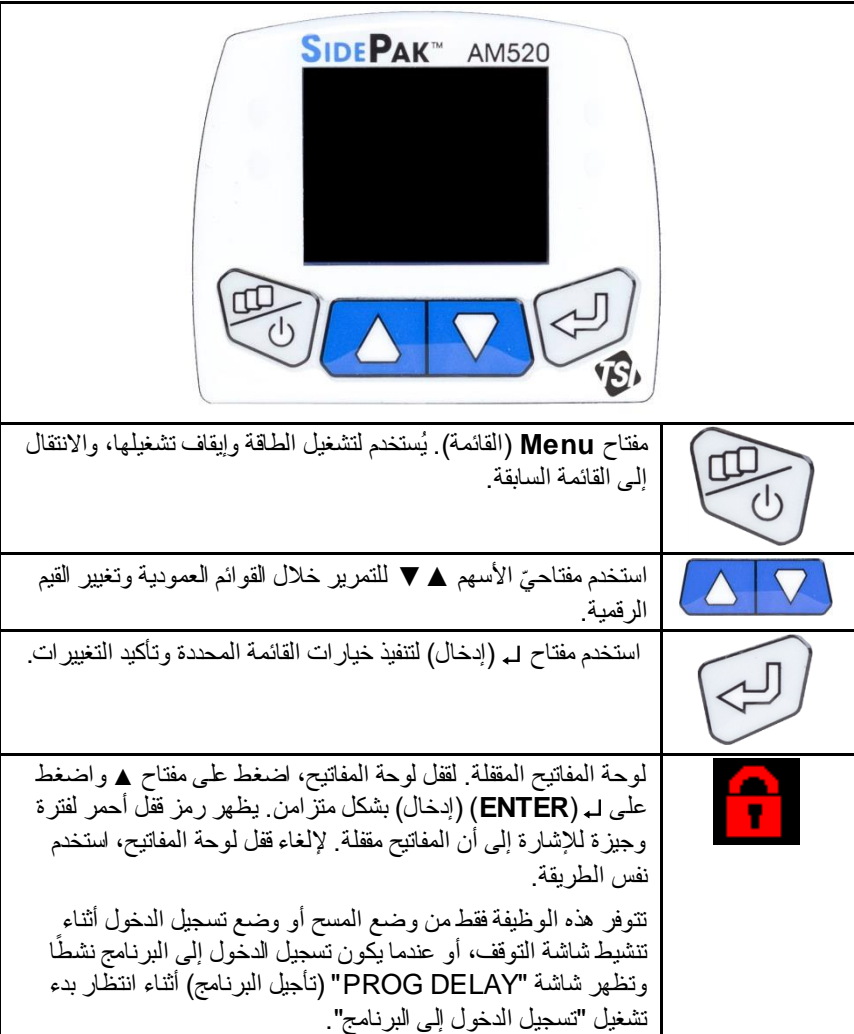

اضغط على المفتاح **Menu** (القائمة) للدخول إلى القائمة الرئيسية<sub>.</sub>

# **القائمة الرئيسية**

يتميز هيكل القائمة لجهاز المراقبة ™SidePak بسهولته الشديدة في الاستخدام. يعرض الرسم أدناه هيكل القائمة من القائمة الرئيسية. بعد تشغيل الطاقة، سيكون الجهاز في وضع "المسح" كما هو موضح عن طريق .

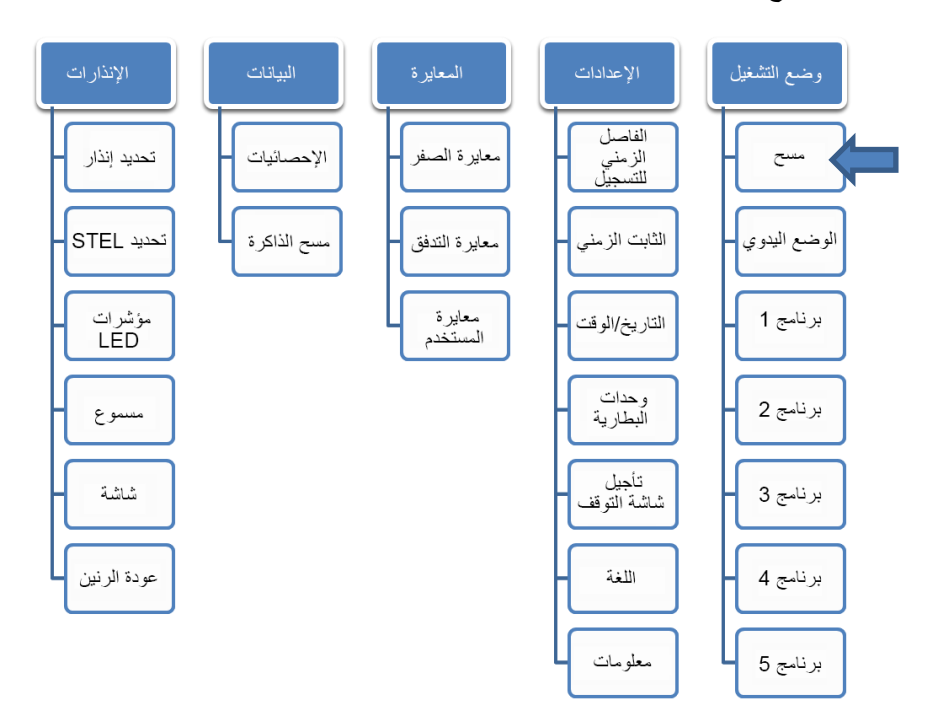

من القائمة الرئيسية، استخدم المفتاحين ▲ ▼ الختيار إحدى قوائم الفئات التالية ثم اضغط على مفتاح **Enter**( إدخال(:

- وضع التشغيل
	- اإلعدادات
		- المعايرة
		- البيانات
	- اإلنذارات

ارجع إلى الأقسام أدناه للحصول على تفاصيل حول كل عنصر من عناصر القائمة الفر عية تحت كل فئة.

**التشغيل**

قم بتشغيل الجهاز بالضغط على مفتاح **Menu**( القائمة(. يعرض R الجهاز شعار TSIمتبوعًا برقم الطراز والرقم التسلسلي وإصدار البرنامج الثابت.

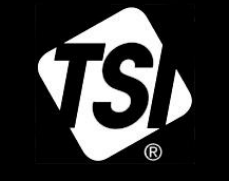

MODEL: AM520  $S/N$ : 5201611001 Version: X.44.0

> سيبدأ الجهاز وضع "المسح". سيتم عرض "المسح" لفترة وجيزة، ثم مجرد قراءة التركيز الكتلي للمسح.

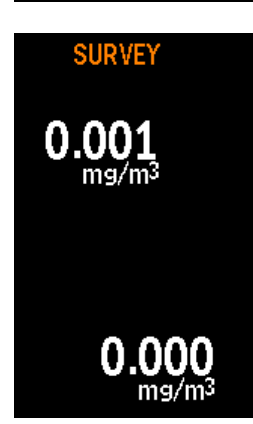

**إيقاف التشغيل** إليقاف تشغيل الجهاز، اضغط مع االستمرار على مفتاح **Menu**( القائمة( لتحريره بعد وصول الحد التنازلي المستغرق 3 ثوانٍ إلى صفر .

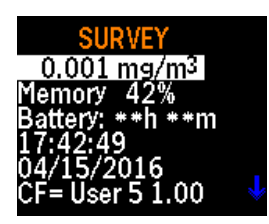

<span id="page-31-0"></span>**وضع المسح** بعد تشغيل الوحدة، ستكون في وضع "المسح"، ولكن لم يتم تمكين تسجيل الدخول للبيانات بعد. استخدم مفتاح Enter )إدخال( للتبديل بين شاشة وضع "المسح" وقائمة وضع "المسح". تعرض قائمة وضع "المسح":

- تركيز الهباء الجوي في الوقت الحقيقي بوحدات مليغرام لكل متر مكعب (ملغم / م<sup>3</sup>)
	- النسبة المئوية لذاكرة تسجيل الدخول المتاحة
		- عمر البطارية المتبقي
			- الوقت في اليوم
			- التاريخ الحالي
		- عامل المعايرة المحدد حاليًا

عندما تكون الشاشة في وضع شاشة التوقف "للمسح"، يتم عرض العنوان "مسح" ورمز البطارية لفترة وجيزة وسيختفي بعد بضـع ثوانٍ. يظهر تركيز الهباء الجوي في الوقت الحقيقي في موقع عشوائي من الشاشة، والذي يتغير كل 15 دقيقة لمنع احتراق شاشة العرض.

في هذا الوضع، يمكن قفل أزرار الضغط من خالل الضغط أوالً على مفتاح ، ثم الضغط بشكل متزامن على مفتاح **ENTER**( إدخال(. يظهر رمز قفل أحمر لفترة وجيزة لإلشارة إلى أن المفاتيح مقفلة. يمكن إلغاء قفل المفاتيح بنفس الطريقة: من خالل الضغط أوالً على المفتاح ، ثم الضغط بشكل متزامن على المفتاح **ENTER**( إدخال(.

عند تكون في وضع "المسح"، يمكنك الوصول إلى القائمة الرئيسية عن طريق الضغط على مفتاح **Menu** (القائمة) مرتين.

<span id="page-32-0"></span>**تسجيل البيانات**

يمكن لـ i520AM520/AM تسجيل البيانات إما في:

- وضع التسجيل اليدوي, أو
	- وضع تسجيل البرنامج

**لتشغيل الجهاز في وضع التشغيل اليدوي**, حدد"**الوضع اليدوي**" من قائمة "**وضع التشغيل**" واضغط على مفتاح **ENTER** (إدخال).

سيبدأ الجهاز فورًا في التسجيل وسيستخدم الفاصل الزمني للتسجيل (المعيّن في خيار "الفاصل الزمني للتسجيل" في القائمة إعدادات) . يتوقف التسجيل الّيدوي تلقائيًا عند امتلّاء ذاكر ة التسجيل أو الضغط على المفتاح **Menu**( القائمة(.

**لتشغيل i520AM520/AM في وضع تسجيل البرنامج**, حدد وضع تسجيل البرنامج المطلوب من قائمة "وضع التشغيل" واضغط على **ENTER** (إدخال). تتوفر خمسة أوضاع لتسجيل البرنامج. األسماء االفتراضية هي "برنامج 1" حتى "برنامج 5". يمكن إعادة تسمية هذه البرامج والقيم المحددة باستخدام برنامج تحليل البيانات ™TrakPro. إذا تم تحديد وقت أو تاريخ بداية محدد باستخدام برنامج TMTrakPro، فسينتظر الجهاز حتى وقت البدء ثم يبدأ التسجيل تلقائيًا. إذا كان وقت / تاريخ البدء في الماضي، فسيعرض الجهاز رسالة الخطأ "وقت بدء غير صالح".

إذا تمت برمجة الجهاز لالنتظار قبل التسجيل، فستظهر شاشة "DELAY PROG( "تأجيل البرنامج) مع الوقت / التاريخ الحالي ووقت / تاريخ البدء المبرمج. إذا كان وقت / تاريخ البدء أكثر من دقيقة واحدة في المستقبل، فسيقوم الجهاز بإيقاف تشغيل المضخة والليزر من أجل توفير الطاقة.

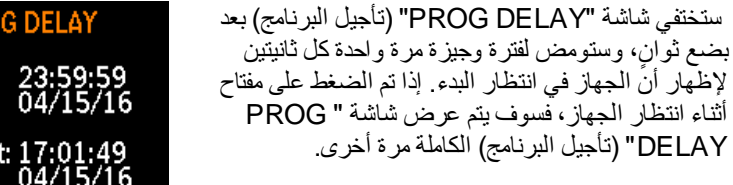

يستخدم وضع التسجيل المبرمج بدء ووقت/تاريخ التوقف والفاصل الزمني للتسجيل، ومدة االختبار، وعدد الاختبارات، ووقت الانتظار بين الاختبارات المبرمجة في برنامج ™TrakPro.

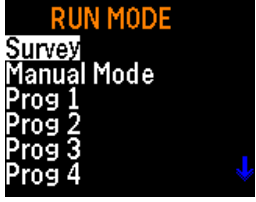

PR<sub>(</sub>

Start:

Curren

أثناء تنشيط تسجيل البيانات، يمكن تبديل الشاشة ذهابًا وإيابًا بين قائمة DATA LOGGING (تسجيل البيانات) وشاشة التوقف. تعرض قائمة LOGGING DATA (تسجيل البيانات):

- تركيز الهباء الجوي في الوقت الحقيقي المتوسط الزمني المرجح )TWA )البالغ 8 ساعات، إن كان متا ًحا
	- الوقت المستغرق في التسجيل
		- الوقت في اليوم
			- التاريخ الحالي
		- الفاصل الزمني للتسجيل

بوحدات مليغرام لكل متر مكعب (ملغم / م<sup>3</sup>)

- أي وضع تسجيل يجري استخدامه
	- عمر البطارية المتبقي

يتم عرض ستة عناصر من القائمة في كل مرة. قم بالتمرير ألسفل لعرض عناصر القائمة اإلضافية التي تكون خارج الشاشة.

> يعرض i520AM520/AM شاشة التوقف "تسجيل البيانات" بعد فترة تأجيل يمكن للمستخدم اختيارها، أو في حالة الضغط على **ENTER**( إدخال(. يمكن التبديل ذهابًا وإيابًا بين قائمة LOGGING DATA (تسجيل البيانات) وشاشة التوقف باستخدام مفتاح **ENTER**( إدخال(.

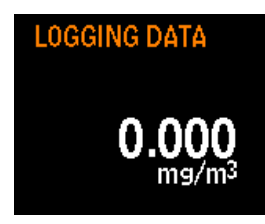

تعرض شاشة التوقف لفترة وجيزة عنوان "تسجيل البيانات" وتعرض رمز البطارية. وتختفي هذه بعد بضع ثوانٍ لتوفير الطاقة تم عرض تركيز الهباء الجوي في الوقت الفعلي في موقع عشوائي من الشاشة. عَندما تكون شاشة التوقف نشطة، يمكن قفل المفاتيح بالضغط أولاً على مفتّاح ▲ والضغط بشكل متزامن على مفتاح **ENTER**( إدخال(. يظهر رمز قفل أحمر لفترة وجيزة للإشارة إلى أن المفاتيح مقفلة. يمكن إلغاء قفل المفاتيح بنفس الطريقة: من خلال الضغط أو لاً على المفتاح ▲ ، ثم الضغط بشكل متزامن على المفتاح **ENTER**( إدخال(. يمكن أيضًا قفل / إلغاء قفل المفاتيح بينما تكون شاشة "PROG DELAY" (تأجيل البرنامج) نشطة في انتظار بدء التسجيل المبرمج.

لوقف التسجيل أو إلغاء برنامج تسجيل، اضغط على مفتاح **Menu**( القائمة(. إذا كان التسجيل قيد التنفيذ بالفعل، فسيتعين عليك التأكيد عن طريق الضغط على **ENTER**( إدخال(. عندما يتوقف تسجيل البيانات، يعرض الجهاز رسالة توضح ما إذا كانت أية بيانات قد تم حفظها أم ال.

# **وضع التشغيل**

تحتوي قائمة وضع "التشغيل" على الخيارات التالية:

- مسح
- الوضع اليدوي
- برنامج 1 حتى برنامج 5

استخدم المفتاحين ▲ ▼ إلجراء تحديد، واضغط على **ENTER**( إدخال( للقبول.

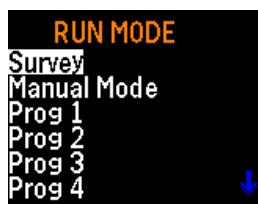

**وضع المسح** انظر وصف <u>وضع المسح</u> أعلاه<sub>.</sub>

#### **الوضع اليدوي**

يبدأ تسجيل البيانات عند تحديد الوضع اليدوي بالضغط على **ENTER**( إدخال(. يُطلق على جلسة تسجيل البيانات "اختبار". انظر تسجيل [البيانات،](#page-32-0) أعاله. انظر تسجيل البيانات, أعاله. يتوقف االختبار بالضغط على **Menu**( القائمة( ثم **ENTER**( إدخال(.

أثناء تشغيل اختبار يدوي، تعرض شاشة العرض تسجيل البيانات باإلضافة إلى التركيز المستمر للوقت. تستخدم الاختبار ات اليدوية الفاصل الزمني للتسجيل المحدد في "الفاصل الزمني للتسجيل" تحت قائمة إعدادات.

تم تعيين رقم تسلسلي لكل اختبار (على سبيل المثال، اختبار رقم 1، اختبار رقم 2 ... اختبار رقم 100) حتى يتم استخدام الذاكرة أو إزالتها.

اضغط على أو **Menu**( القائمة( إليقاف اختبار قيد التقدم. سيطلب الجهاز تأكيدًا إليقاف االختبار أم لا، بينما يستمر تسجيل البيانات. في حالة استمر ار الضغط على **Menu (**القائمة)، فلن يكون هناك فاصل في البيانات المسجلة.

### **وضع البرنامج** يعمل **برنامج 1** ...**برنامج 5** على تنشيط اختبار لتسجيل البيانات تم برمجته باستخدام برنامج تحليل البيانات ™TrakPro. تتيح البرمجة المسبقة قدرًا كبيرًا من المرونة التي لا تتوفر مع التسجيل اليدوي، مثل أوقات البدء والإيقاف المحددة مسبقًا والفواصل الزمنية للتسجيل وعوامل المعايرة والمزيد. انظر دليل برنامج *TMTrakPro* للحصول على مزيد من المعلومات.

#### أثناء تسجيل البيانات، استخدم مفتاح **Menu**( القائمة( لعرض:

- عمر البطارية المتبقي المعروض بالدقائق • الوقت والتاريخ الحاليان • الفاصل الزمني للتسجيل
	- المتوسط الزمني المرجح )TWA )البالغ 8 ساعات
		- الزمن المنقضي

في حالة انقضاء تأجيل شاشة التوقف التي يمكن اختيارها من قبل المستخدم دون الضغط على مفتاح، تعود الشاشة مرة أخرى إلى شاشة توقف **تسجيل البيانات**.

لوقف اختبار، اضغط على مفتاح **Menu**( القائمة(. سيؤكد الجهاز إيقاف االختبار أم ال، بينما يستمر تسجيل البيانات. في حالة الضغط على مفتاح **Menu**( القائمة(، سيستمر تسجيل البيانات دون انقطاع في البيانات المسجلة.

إذا تم إيقاف اختبار قيد التنفيذ، فسيعرض الجهاز الرسالة "توقف التسجيل" وسيظهر ما إذا تم حفظ أي بيانات. إذا تم إيقاف االختبار قبل تسجيل أي نقاط للبيانات، فسوف تظهر الشاشة "ال توجد بيانات محفوظة". قد يحدث هذا إذا تم تعيين الفاصل الزمني للتسجيل على دقيقة واحدة وتم إيقاف الاختبار قبل تسجيل نقطة البيانات الأولى.

**SETTINGS** Log Interval **Time Constant** Time/Date Battery Units Screen Save Delay anguage.

**اإلعدادات** قم بالوصول إلى القائمة "إعدادات" من "القائمة الرئيسية"، ثم استخدم مفتاح ▼ لتحديد **إعدادات** واضغط على .

وصوالً توفر القائمة **إعدادات** إلى العناصر التالية. استخدم المفتاحين ▲ ▼ لتحديد العنصر الذي تريد الوصول إليه واضغط على . تم توضيح كل تحديد بالتفصيل أدناه.

- الفاصل الزمني للتسجيل تأجيل شاشة التوقف
	- اللغة
	- معلومات
- الوقت/التاريخ • وحدات البطارية

• الثابت الزمني

**تعيين الفاصل الزمني للتسجيل** الفاصل الزمني للتسجيل هو الفاصل الزمني المستخدم بين نقاط البيانات المسجلة أثناء عمليات تسجيل "الوضع اليدوي" )يتم تعيين فواصل زمنية للتسجيل لبرنامج 1 حتى برنامج 5 باستخدام برنامج TMTrakPro). على سبيل المثال، إذا تم تعيين الفاصل الزمني للتسجيل على 30 ثانية، فيتم تخزين نقطة بيانات في الذاكرة مرة واحدة كل 30 ثانية. يمكن استخدام فواصل التسجيل الزمنية الأطول للحفاظ على الذاكر ة للاختبارات طويلة الأمد.

Log Interval 1 1 Sec

**LOG INTERVAL** 

يقوم SidePak™ AM520 / AM520i دائمًا بعمل قياس مرة كل ثانية بغض النظر عن الفاصل الزمني المحدد للتسجيل. ينتج عن استخدام فاصل زمني للتسجيل أكبر من ثانية واحدة نقاط بيانات مخزنة تعتبر متوسطات للقراءات التي تستغرق ثانية واحدة. على سبيل المثال، سينتج عن فاصل زمني للتسجيل مدته 10 ثوان نقطة بيانات مخزنة ولحدة كل 10 ثوان وستمثل كل نقطةمن نقاط البيانات هذه المتوسط الحسابي للقراءات العشر المستغرقة ثانية-واحدة.

**تجنب** إحداث خطأ في الفواصل الزمنية للتسجيل مع الثابت الزمني. تؤثر الفواصل الزمنية للتسجيل على القراءات المسجلة فقط. يؤثر الثابت الزمني فقط على شاشة العرض OLED الخاصة بـ .AM520/AM520i

تمت برمجة خمسة اختيارات للفواصل الزمنية للتسجيل. يمكن تعديل قائمة الفواصل الزمنية للتسجيل المتاحة باستخدام برنامج TMTrakPro.

بعد تحديد الفاصل الزمني للتسجيل من "قائمة اإلعداد"، ستعرض الشاشة INTVLx LOG حيث إن "x" يمثل عددًا من 1 إلى 5. هذا هو الفاصل الزمني للتسجيل المحدد حاليًا. تم إظهار قيمة ذلك الفاصل الزمني للتسجيل في السطر الثاني.
استخدم المفتاحين ▲ ▼ للتمرير خالل الفواصل الزمنية للتسجيل المتاحة. اضغط على عند عرض الفاصل الزمني للتسجيل الذي تر غب في استخدامه. الاختيار ات المعدة مسبقًا من قبل المصنع هي:

- الفاصل الزمني للتسجيل :1 ثانية واحدة
- الفاصل الزمني للتسجيل :2 دقيقة واحدة
	- الفاصل الزمني للتسجيل :3 5 دقائق
	- الفاصل الزمني للتسجيل :4 15 دقيقة
	- الفاصل الزمني للتسجيل 5: 30 دقيقة

**تعيين الثابت الزمني** يُستخدم الثابت الزمني لتقليل التقلبات في القراءات المعروضة **TIME CONSTANT** وجعلها أسهل في القراءة. يؤثر إعداد "الثابت الزمني" على القيم المعروضة على شاشة عرض األجهزة فقط. **تجنب** Time Constant 4 إحداث خطأ في الثابت الزمني مع الفواصل الزمنية للتسجيل. يؤثر الثابت الزمني فقط على شاشة العرض. تؤثر الفواصل الزمنية للتسجيل على القراءات المسجلة فقط.

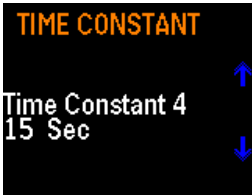

يقوم SidePak™ AM520 / AM520i دائمًا بعمل قياس مرة كل ثانية ويقوم بتحديث شاشة العرض كل ثانية بغض النظر عن الثابت الزمني المحدد. ينتج عن استخدام ثابت زمني أكبر من ثانية واحدة قراءات معروضة تعتبر متوسطات للقراءات التي تستغرق ثانية-واحدة. على سبيل المثال، سوف يتسبب "ثابت زمني" مدته 10 ثو انٍ في أن تعرض الشاشة متوسط القراءات العشر الأخيرة المستغرقة ثانية-واحدة. بعبارة أخرى، هو "متوسط متحرك" مدته 10 ثوانٍ، يتم تحديثه كل ثانية.

توجد خمسة اختيار ات مبر مجة مسبقًا للثابت الزمني. إذا لزم الأمر ، قد تتغير قائمة الثابت الزمني المتاحة بشكل دائم باستخدام برنامج TMTrakPro.

بعد تحديد **الثابت الزمني** من القائمة **إعدادات** تعرض شاشة العرض **الثابت الزمني x** حيث إن "x " هو رقم من 1 إلى 5. هذا الثابت الزمني النشط حليًا. تم إظهار قيمة ذلك الثابت الزمني للتسجيل في السطر الثاني.

استخدم المفتاحين ▲ ▼ للتمرير خالل الثوابت الزمنية المتاحة. اضغط على عندما يكون الثابت الزمني الذي تر غب في استخدامه معروضًا. الاختيارات المعدة مسبقًا من قبل المصنع هي:

- الثابت الزمني :1 ثانية واحدة
	- 5 ڻوان • الثابت الزمني 2:
	- ِ 10 شوان • الثابت الزمني :3 10 ثوا
	- الثابت الزمني :4 15 ثانية
	- الثابت الزمني 5: 30 ثانية

#### **الفاصل الزمني للتسجيل في مقابل الثابت الزمني**

- الفاصل الزمني للتسجيل هو الفاصل الزمني المستخدم بين نقاط البيانات المسجلة. يمكن ضبطه باستخدام قائمة "اإلعدادا" وفي وضع "تسجيل البرنامج" باستخدام برنامج TMTrakPro.
- يقوم i520AM / 520AM™ SidePak دائ ًما بعمل قياس مرة كل ثانية بغض النظر عن "الفاصل الزمني للتسجيل". ينتج عن استخدام فاصل زمني للتسجيل أكبر من ثانية واحدة نقاط بيانات مخزنة تعتبر متوسطات للقراءات التي تستغرق ثانية-واحدة. على سبيل المثال، سينتج عن فاصل زمني للتسجيل مدته 10 ثوانٍ نقطة بيانات مخزنة واحدة كل 10 ثوانٍ، مع اعتبار كل نقطة بيانات المتوسط للقراءات العشر الأخيرة المستغرقة ثانية-واحدة. يعمل استخدام فاصل زمني أطول للتسجيل على الحفاظ على الذاكرة في الجهاز أثناء تشغيل عينة طويلة.
	- الثابت الزمني هي فترة استخدام متوسطة لتقليل التقلبات في القراءات المعروضة بحيث يسهل قراءتها.
	- يقوم SidePak™ AM520 / AM520i دائمًا بعمل قياس مرة كل ثانية بغض النظر عن الثابت الزمني المحدد. ينتج عن استخدام ثابت زمني أكبر من ثانية واحدة قراءات معروضة تعتبر متوسطات للقراءات التي تستغرق ثانية واحدة. على سبيل المثال، سوف يتسبب "ثابت زمني" مدته 10 ـثوانٍ في أن تعرض الشاشة متوسط القراءات العشر الأخيرة المستغرقة ثانية واحدة. وينتج عن ذلك متوسط متحرك مدته 10 ثوانٍ يتم تحديثه على الشاشة كل ثانية.
	- **تجنب** إحداث خطأ في "**الثوابت الزمنية**" مع "**الفواصل الزمنية للتسجيل**". توثر **الثوابت الزمنية** فقط على شاشة العرض. تؤثر **الفواصل الزمنية للتسجيل** فقطعلى القراءات المسجلة. لذلك، **ال** تتطابق البيانات المسجلة عمو ًما مع بيانات السجل المعروضة.
- عند استخدام اإلنذارات العامة أو أجهزة اإلنذار STEL، يتم تشغيل اإلنذار بناءً على قراءة الثابت الزمني المعروض، وليس قيمة البيانات المسجلة على الفاصل الزمني للتسجيل. لذلك، ال تتطابق البيانات المسجلة عمومًا مع قيم اإلنذار بالضبط. على سبيل المثال، إذا تم اختيار ثابت زمني لمدة 30 ثانية وفاصل زمني للتسجيل لمدة ثانية واحدة، فستصبح القراءة المعروضة أكثر سالسة خالل 30 ثانية. حيث إن اإلنذارات تبدأ من القيمة المعروضة وليست القيمة المسجلة، يمكن أن تكون هناك نقطة بيانات واحدة أو أكثر محفوظة في االختبار المسجل بقيم أعلى من إعداد اإلنذار، ولكن إذا كان المتوسط البالغ أكثر من 30 ثانية أقل من إعداد اإلنذار، فلن يتم تشغيل اإلنذار.

**تعيين الوقت والتاريخ وتنسيق التاريخ**

**تعيين تنسيق التاريخ** يكون تنسيق التاريخ قابل للتحديد من قبل المستخدم. الخيارات المتوفرة كما يلي:

- )افتراضي )yyyy/mm/dd
	- mm/dd/yyyy •
	- dd/mm/yyyy •

حيث إن yyyy السنة المكونة من أربعة أرقام، وmm الشهر المكّون من رقمين، وdd أي يوم من أيام الشهر مكون من-رقمين.

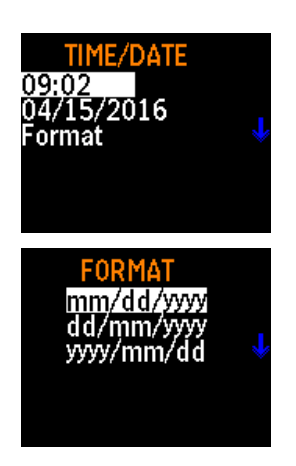

- .1 حدد **إعدادات** من "القائمة الرئيسية" من خالل مفتاحي ▲ ▼ واضغط على . .2 تحت قائمة "إعدادات"، حدد **الوقت/التاريخ** من خالل المفتاحين ▲ ▼ واضغط على . 3. تحت "الوق*ت|*التاريخ"، حدد **تنسيقً**ا من خلال المفتاحين ▲ ▼ واضغط على لـ<sub>ة</sub>. .4 استخدم المفتاحين ▲ ▼ وحدد التنسيق المطلوب، ثم اضغط على .
	- .5 اضغط على مفتاح **Menu**( القائمة( للعودة إلى قائمة "الوقت/التاريخ".

#### **تعيين الوقت الحالي**

- .1 حدد **إعدادات** من "القائمة الرئيسية" من خالل مفتاحي ▲ ▼ واضغط على .
- .2 تحت "قائمة إعدادات"، حدد **الوقت/التاريخ** من خالل المفتاحين ▲ ▼ واضغط على .

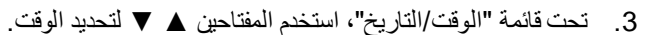

- 4. قم بتعيين الساعة الصحيحة بتنسيق 24 ساعة (مثل، 3 م = 15 ساعة) لـ.
	- 5. حدد الدقائق الصحيحة باستخدام مفتاحيّ ▲ ▼ ثم اضغط على لـي
	- .6 اضغط على مفتاح **Menu**( القائمة( للعودة إلى قائمة "الوقت/التاريخ".

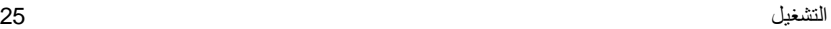

**SET TIME**  $09:17$ Hour: min

**تعيين التاريخ الحالي**

- .1 حدد **إعدادات** من "القائمة الرئيسية" من خالل مفتاحي ▲ ▼ واضغط على .
- .2 تحت قائمة "إعدادات"، حدد **الوقت/التاريخ** من خالل المفتاحين ▲ ▼ واضغط على .

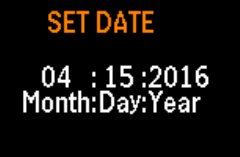

- .3 تحت قائمة "الوقت/التاريخ"، حدد التاريخ واضغط على **RETURN**( عودة(.
- .4 استخدم المفتاحين ▲ ▼ لتعيين الشهر واليوم والسنة واضغط على بعد إدخال كل قيمة.
	- .5 اضغط على مفتاح **Menu**( القائمة( للعودة إلى قائمة "الوقت/التاريخ".

**وحدات البطارية** يمكن عرض عمر البطارية المتبقي بالدقائق أو بالساعات والدقائق. .1 حدد **إعدادات** من "القائمة الرئيسية" من خالل مفتاحي ▲ ▼ واضغط على .

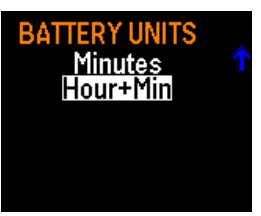

- .2 تحت قائمة "إعدادات"، حدد **وحدات البطارية** من خالل المفتاحين ▲ ▼ واضغط على .
- .3 استخدم المفتاحين ▲ ▼ لتحديد الدقائق أو الساعة + الدقيقة واضغط على .سيتم عرض التنسيق المحدد على كل الشاشات ، ثم عُد إلى قائمة "إعدادات".

**تأجيل شاشة التوقف**

يمكن ضبط عرض شاشة OLED لتصبح فارغة بعد فترة من الوقت للحفاظ على عمر البطارية. لتعيين التأجيل:

.1 حدد **إعدادات** من "القائمة الرئيسية" من خالل مفتاحي ▲ ▼ واضغط على .

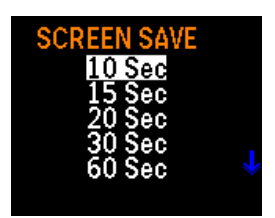

- .2 تحت قائمة "إعدادات"، حدد **تأجيل شاشة التوقف** من خالل المفتاحين ▲ ▼ واضغط على .
	- .3 استخدم المفتاحين ▲ ▼ لتحديد التأجيل. الخيارات هي 10 أو 15 أو 20 أو 30 أو 60 ثانية.
		- .4 اضغط على . يتم تفعيل التأجيل المحدد على الفور، وتتم العودة إلى قائمة "إعدادات".

**اللغة**

- .1 حدد **إعدادات** من "القائمة الرئيسية" من خالل مفتاحي ▲ ▼ واضغط على .
- .2 تحت قائمة "إعدادات"، حدد **اللغة** من خالل المفتاحين ▲ ▼ واضغط على .
	- .3 استخدم المفتاحين ▲ ▼ لتحديد اللغة المطلوبة.
- 4 ٪ اضغط على لـ . يتم تفعيل اللغة التي حددتها على الفور ، وتتم العودة إلى قائمة "إعدادات".

#### **معلومات**

تم عرض معلومات حول رقم طراز ™SidePak والرقم التسلسلي وإصدار البرنامج الثابت وآخر تاريخ للمعايرة تحت تحديد "المعلومات". لعرض المعلومات:

- .1 حدد **إعدادات** من "القائمة الرئيسية" من خالل مفتاحي ▲ ▼ واضغط على .
- .2 تحت قائمة "إعدادات"، حدد **المعلومات** من خالل المفتاحين ▲ ▼ واضغط على .
	- .3 عرض المعلومات:
	- 4. اضغط على **RETURN** (عودة) للعودة إلى قائمة "إعدادات".

**المعايرة**

عامل المعايرة )CAL )هو مضاعف يتم تطبيقه على البيانات الخام قبل عرضها أو تسجيلها. إن الغرض من عامل المعايرة هو تعويض القراءات الخاصة بالهباء الجوي التي لها خصائص ضوئية مختلفة عن الهباء الجوي المستخدم أثناء معايرة المصنع.

LANGUAGE **English** 简体中文

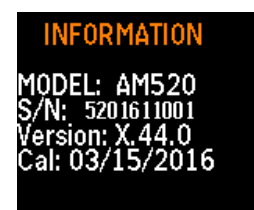

#### **تأثير عوامل المعايرة على نطاق كامل واإلنذارات**

- لاحظ أن الحد الأقصىي للقراءة على نطاق كامل للجهاز غير ثابت عند 100 ملغم/م<sup>3</sup>؛ ويتغير بتغير عامل المعايرة.
- على سبيل المثال، إذا تم اختيار معامل معايرة بمقدار ،2.00 فإن كل القراءات يتم ضربها في 2.00، والقراءة الكاملة الفعّالة القصوى للجهاز هي 200 ملغم/م<sup>3</sup>.
	- نظًرا ألن نطاق عوامل المعايرة القابلة لالختيار من 0.10 إلى ،10.00 يمكن أن تكون القراءة الكاملة القصوى الفعّالة في أي مكان بين 10.0 و1000 ملغم / م 3 .
- نظًرا ألنه يجب السماح لقيمة اإلنذار باالقتراب من النطاق الكامل، فإن الحد األقصى لقيمة الإنذار 999 ملغم / م3 . ويعمل هذا على خلق حالة يمكن فيها ضبط قيمة الإنذار أعلى من الحد الأقصـى للقراءة الكاملة. وفي هذه الحلة، لن يكون الجهاز قادرًا مطلقًا على القراءة بما يكفي لتشغيل اإلنذار.
	- ولمنع هذه الحالة، يعرض الجهاز الرسالة "**تحذير: قيمة اإلنذار خارج النطاق**" إذا حاولت إدخال قيمة خارج النطاق.

توجد ثالثة عناصر في قائمة المعايرة.

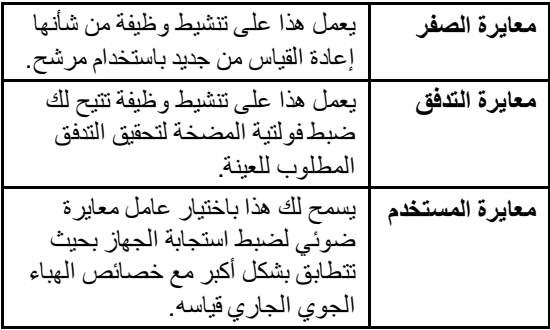

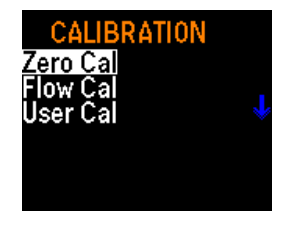

**تصفير الجهاز )معايرة الصفر(** للحصول على أفضل النتائج، من الضروري تصفير الجهاز قبل كل اختبار. وهذا يضمن دقة البيانات، خاصة بالنسبة لتركيزات الهباء الجوي المنخفضة. لن تستغرق العملية سوى دقائق معدودة.

- .1 حدد موقع عامل التصفية الصفري المتوفر مع مجموعة i520AM / 520AM وأرفقه بمدخل جهاز المراقبة .SidePak™
- .2 ابدأ تشغيل الجهاز بالضغط على مفتاح **Menu** )القائمة(. بعد انتقال جهاز المراقبة إلى وضع "المسح"، اضغط على مفتاح **Menu**( القائمة( للوصول إلى "القائمة الرئيسية".

#### **ZERO CAL**

Attach zero filter then press ENTER.

- 
- .3 تحت "القائمة الرئيسية"، استخدم المفتاحين ▲ ▼ للتمرير إلى "المعايرة" واضغط على .
- .4 تحت قائمة "المعايرة"، استخدم المفتاحين ▲ ▼ للتمرير إلى "المعايرة الصفرية" واضغط على لم
- .5 سيُطالبك الجهاز بإرفاق عامل تصفية الصفر بالمدخل. عند توصيل عامل التصفية الصفري، اضغط على لـ.
- .6 سيقوم الجهاز بالعد التنازلي من 60 إلى 0 وعرض اكتمال المعايرة الصفرية.
- 7. اضغط على المفتاح **RETURN** (عودة) للعودة إلى قائمة "المعايرة".
	- 8. سيكون الجهاز جاهزً ا الآن لإجر اء قياسات دقيقة.

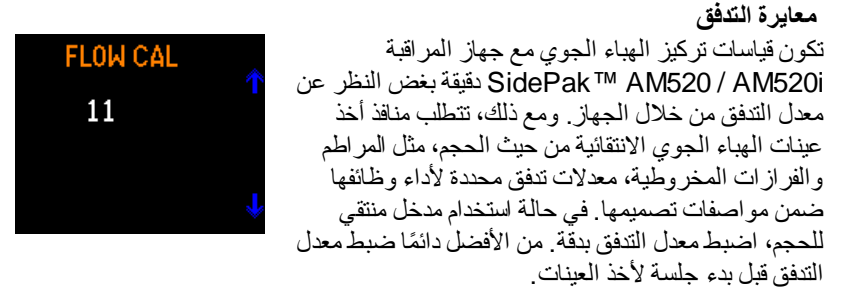

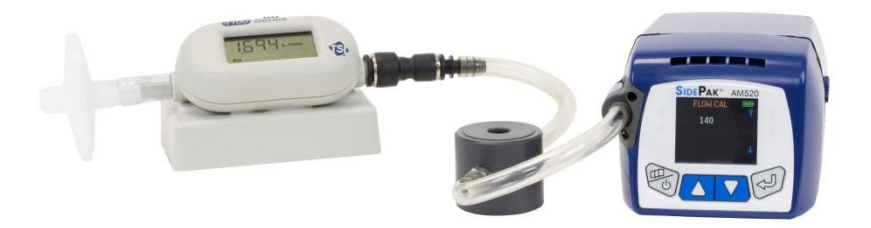

**520AM متصل بمقياس التدفق 4146 TSI**( يباع بشكل منفصل(

لضبط معدل التدفق، سوف تحتاج إلى معايرة التدفق. يمكن أن يكون هذا جهاز قياس دوار بسيط أو جهاز قياس تدفق دقيق يستخدم غالبًا لتحديد التدفق على مضخات أخذ العينات الشخصية. جهاز معايرة التدفق هو عنصر اختياري وال يتم تضمينه مع أطقم i520AM / 520AM القياسية.

- .1 قم بتوصيل جهاز معايرة تدفق بالمدخل.
- .2 ابدأ تشغيل الجهاز بالضغط على مفتاح **Menu**( القائمة(. بعد انتقال جهاز المراقبة TMSidePak إلى وضع "المسح"، اضغط على مفتاح للوصول إلى "القائمة الرئيسية".
- 3. تحت "القائمة الرئيسية"، استخدم المفتاحين ▲ ▼ للتمرير إلى "المعايرة" واضغط على لـ.
- .4 تحت قائمة "المعايرة"، استخدم المفتاحين ▲ ▼ لتحديد "معايرة التدفق" واضغط على .
	- 5. اضغط على له.
- .6 تغير كل نقرة واحدة على مفتاح ▲ ▼ التدفق بنسبة 1% من النطاق المتاح. يمكن تغيير معدل التدفق بسرعة أكبر عن طريق الضغط على مفتاح السهم ألسفل. النطاق هو 0 إلى .200

**معايرة المستخدم**

سيؤدي اختيار عامل معايرة مقياس ضوئي إلى استجابة جهاز المراقبة TMSidePak لجميع القياسات الالحقة ليتم ضربها في عامل المعايرة الجديد. يمكن اختيار معايرة المستخدم 1 إلى 7 من خلال واجهة المستخدم أو برنامج ™TrakPro.

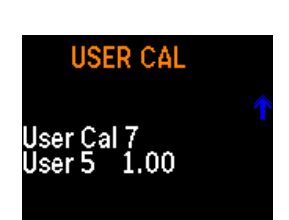

لتحديد عامل المعايرة من خالل واجهة المستخدم:

- .1 تحت "القائمة الرئيسية"، استخدم المفتاحين ▲ ▼ للتمرير إلى "المعايرات" واضغط على .
- .2 تحت قائمة "المعايرة"، استخدم المفتاحين ▲ ▼ لتحديد **معايرة المستخدم** واضغط على .
- .3 تحت معايرة المستخدم، استخدم المفتاحين ▲ ▼ لتحديد المعايرة التي تريدها ثم اضغط على لتأكيد اإلعداد.

تم تعيين معايرة المستخدم 1 (المصنع) على 1.00 عن طريق شركة ®TSIولا يمكن تعديلها. تم تعيين معاير ة المستخدم 2 (البيئة المحيطة) على 0.38 عن طريق شركة ®TSIولا يمكن تعديلها.

يمكن تعديل معايرة المستخدم 3 إلى 7 المعينّة على 1.00 من 0.10 إلى 10.00 من خالل برنامج ™TrakPro.

يمكن تغيير معايرة المستخدم 3 إلى 7 في الحقل من خالل القائمة i520AM520/AM، بعد الضغط على لم لاختيار العامل المطلوب، وتعديل قيمة عامل المعايرة باستخدام المفتلحين ▲ ▼. اضغط على المفتاح مرة أخرى لقبول التغييرات والعودة إلى القائمة "معايرة".

بعد تحديد عامل المعايرة، ستعرض الشاشة عامل المعايرة النشط حاليًا )"xx.x = CF )"عندما يتم عرض قائمة "المسح".

**البيانات**

تسمح لك القائمة "بيانات" بعرض إحصائيات جهاز المراقبة TMSidePakومسح الذاكرة.

#### **اإلحصائيات** لعرض اإلحصائيات

- .1 حدد بيانات من "القائمة الرئيسية" من خالل مفتاحي ▲ ▼ واضغط على .
	- .2 تحت قائمة "بيانات"، حدد اإلحصائيات من خالل المفتاحين ▲ ▼ واضغط على .
- 3. حدد الاختبار (على سبيل المثال الاختبار 3) من خلال المفتاحين ▲ ▼ واضغط على .
- Test 6 est Test  $\overline{10}$ Test 11 4. تعرض القائمة "إحصائيات" الإحصائيات المحسوبة لكل اختبار (حتى 100 اختبار) التي تم
- إجراؤها باستخدام "دليل التشغيل" وطرق تسجيل البيانات لبرنامج 1 حتى برنامج .7 تشمل اإلحصائيات التي يحسبها جهاز i520AM / 520AM™ SidePak:
	- الحد الأقصـى الحد الأقصـى لقيمة التركيز المسجلة (ملغم/م<sup>3</sup>)
		- الحد الأدنى: الحد الأدنى لقيمة التركيز المسجلة (ملغم/م<sup>3</sup>)
			- المتوسط: متوسط قيم التركيز المسجلة )ملغم/م 3 )
	- المتوسط الزمني المرجح )TWA): المتوسط الزمني المرجح )TWA ) البالغ 8 ساعات (ملغم/م<sup>3</sup>)
		- الوقت: الوقت المنقضي لالختبار
- .5 إذا عرضت الشاشة "غير متاح" للمتوسط الزمني المرجح )(TWA، فهذا يعني أنه ال توجد بيانات كافية في ذلك االختبار لحساب المتوسط الزمني المرجح )TWA). يجب تشغيل الجهاز لمدة ال تقل عن 15 دقيقة قبل أن يتم حساب متوسط زمني مرجح )TWA )صالح.
	- .6 اضغط على مفتاح **MENU**( القائمة( للعودة إلى قائمة **إحصائيات**.

**مسح الذاكرة** يمحو "مسح الذاكرة" بشكل دائم جميع البيانات المسجلة واإلحصائيات المرتبطة بها المخزنة في الذاكرة بشكل دائم. لن يؤثر ذلك على برنامج 1 حتى برنامج 7، أو عوامل المعايرة المخزنة، أو أي إعدادات أخرى.

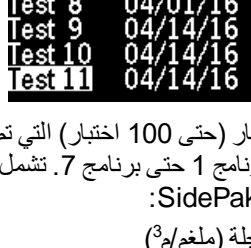

DATA

STATISTIC

**Statistics** Clear Memory

**CLEAR MEMORY** Press ENTER to clear memory.

#### **لمسح الذاكرة**

- .1 حدد بيانات من "القائمة الرئيسية" من خالل مفتاحيّ ▲ ▼ واضغط على .
- .2 تحت قائمة "بيانات"، حدد **مسح الذاكرة** من خالل المفتاحين ▲ ▼ واضغط على .
	- .3 ستتم مطالبتك بتأكيد نيتك.
	- 4. اضغط على **Enter (**إدخال). سنتم إعادتك إلى القائمة "بيانات".

#### **اإلنذارات**

تم تجهيز الوحدة بنوعين من اإلنذار:

- اإلنذار العام
- إنذار STEL

, و1 <sup>3</sup> يحتوي كل من اإلنذار العام وإنذار *STEL* على خمسة إعدادات إنذار افتراضية: 0.5 ملغم/م ملغم/م<sup>3</sup>, و3 ملغم/م<sup>3</sup>, و5 ملغم/م<sup>3</sup>, و15 ملغم/م<sup>3</sup> و"إيقاف التشغيل".

يمكن استخدام برنامج 5v™ TrakPro لضبط قيم الإنذار من 0.001 إلى 999 ملغم/م3.

يكون *الإنذار العام* نشطًا أثناء وضع *المسح* وأثناء تسجيل البيانات<sub>.</sub> إذا تجاوزت القراءة المعروضة للثابت الزمني قيمة الإنذار ، فإن الإنذار يبدأ في التشغيل. وفقًا للإعدادات الموجودة في القائمة "إنذارات"، سوف تومض شاشة العرض باللون األحمر أو قد تومض مؤشرات LED على مفتاح الغشاء أو قد يصدر صوت صافرة مسموعة. يمكن تشغيل/إيقاف تشغيل جميع مؤشرات اإلنذار الثالثة من خالل القائمة "إنذارات".

بمجرد تشغيله، يظل الإنذار نشطًا حتى تنخفض القراءة المعروضة دون %95 من قيمة الإنذار . يمكن "تأجيل" اإلنذار أو "كتم صوته" من خالل وظيفة تأجيل عودة الرنين. إذا كانت القراءة المعروضة أكثر من 90% من قيمة الإنذار، فستومض الشاشة باللون الأصفر .

يكون *إنذار ـSTEL* نشطًا أثناء تسجيل البيانات فقط ولا يكون نشطًا أثناء وضع "المسح". إذا تجاوزت القراءة المعروضة للثابت الزمني قيمة إنذار STE، فإن إنذار STEL يبدأ في التشغيل. عند تشغيل إنذار STEL، يتم بدء "تسجيل STEL "في البيانات المسجلة. يحتوي تسجيل STEL على متوسط التركيز المأخوذ كل دقيقة خالل مدة "تسجيل STEL".

يمكن تحديد مدة "تسجيل STEL "من 5 إلى 30 دقيقة من خالل برنامج TMTrakPro. نظًرا ألن بداية "تسجيل STEL "ال تتوافق عادةًمع الفاصل الزمني للتسجيل، فإن قيم المتوسطات المحفوظة في "تسجيل STEL "لن تتطابق عمومًا مع القيم المحفوظة في كل فاصل زمني للتسجيل.

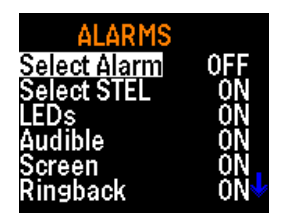

تأجيل عودة الرنين: إن تأجيل عودة الرنين وظيفة للمستخدم تقوم "بتجاهل" اإلنذار الذي تم تنشيطه خالل الفترة الزمنية المحددة. يمكن كتم اإلنذار العام وإنذارات STEL طوال مدة إعداد تأجيل عودة الرنين: 30 ثانية، 1 دقيقة، 3 دقائق، 5 دقائق، 10 دقائق، إيقاف التشغيل. بعد انتهاء مدة تأجيل عودة الرنين، سيصدر اإلنذار صوتًا مرة ثانية.

عندما يصدر اإلنذار صوتًا، يمكن تنشيط تأجيل عودة الرنين بالضغط على زر . يكون زر تأجيل عودة الر نين قيد التشغيل حتى عند قفل اللوحة الأمامية.

لتحديد إنذار وإجراء إنذار.

- 1. حدد إ**نذارات** من "القائمة الرئيسية" من خلال مفتاحيّ ▲ ▼ واضغط على لـ<sub>ه.</sub>
	- تحتوي القائمة "إنذارات" على الخيارات التالية:
	- تحديد إنذار • مسموع
		- شاشة
			- عودة الرنين
	- .2 حدد **إنذار** أو**STEL** من خالل المفتاحين▲ ▼ واضغط على .
- .3 حدد اإلعداد الذي تريد استخدامه من قائمة القيم المتاحة من خالل المفتاحين ▲ ▼ واضغط على لم.

• تحديد STEL • مؤشرات LED

- .4 استخدم المفتاحين ▲ ▼ لتحديد مؤشر لإلنذار: "مؤشرات LED "أو "مسموع" أو "شاشة" أو "عودة الرنين" واضغط على لم.
	- .5 قم بتشغيل أو إيقاف تشغيل المؤشر لمؤشرات LED و"مسموع" و"شاشة".
		- .6 اختر وقت تأجيل عودة الرنين من القائمة "عودة الرنين".

**إعداد التقارير والرسوم البيانية بعد أخذ العينات**

بعد تجميع البيانات وتسجيلها، يمكن تنزيل جميع االختبارات والبيانات على جهاز كمبيوتر شخصي عبر كابل USB المرفق. بالنسبة إلنشاء تقارير البيانات وإعداد الرسوم البيانية لها، استخدم برنامج تحليل البيانات TSI® TrakPro™ v5.x.x (رقم جزء 7003173 ).

باستخدام برنامج TMTrakPro، يمكنك أيضًا برمجة اإلعدادات الداخلية لوحدات i520AM / 520AM إلجراء دراسات مراقبة الغبار في المستقبل. اطلع على معلومات المنتج الخاصة ببرنامج TMTrakPro TSIللتعرف على جميع الميزات واإلمكانيات التي تعزز استخدام جهاز مراقبة الهباء الجوي الشخصي i520AM520/AM™SidePak.

> R برنامج TMTrakProمتاح للتنزيل من موقع ويب TSIعل[ى:](http://www.tsi.com/Software-Firmware/) <https://www.tsi.com/support/tsi-software-and-firmware/>*.*

(تُركت هذه الصفحة فارغة عن عمد)

# الفصل الرابع

### **الصيانة**

يتطلب جهاز مراقبة الهباء الجوي الشخصي i520AM520/AM™ SidePak إجراء صيانة دورية. واإلجراءات األكثر شيوعًا كما يلي:

- [التنظيف العام](#page-48-0)
- [صيانة المرطام](#page-49-0)
- [صيانة الفرازة المخروطية](#page-53-0)
	- [شحن البطاريات](#page-20-0)
		- تصفير الجهاز

R باإلضافة إلى اإلجراءات الواردة في هذا الفصل، توصي TSIبإرجاع جهاز مراقبة الهباء الجوي الشخصي i520AM520/AM™ SidePak إلى المصنع للمعايرة السنوية. تساعد عملية التنظيف وإعادة المعايرة المعتمدة من قبل المصنع على التأكد من أن جهازك يعمل بشكل صحيح، ويحتوي على آخر التحديثات، وسوف يوفر قياسات دقيقة وموثوقة.

# **TSIللصيانة <sup>R</sup> إعادة الجهاز إلى شركة**

عند إرسال الجهاز إلى ®TSIللإصلاح أو الخدمة، قم بتضمين جميع الأجزاء والملحقات. لاستكشاف مشكلة وإصلاحها، سيحاول فني ®TSIإعادة تقييم المشكلة عن طريق تشغيل الجهاز . ويتعين وجود جميع المعدات المستخدمة مع الجهاز للقيام بذلك.

## **تحذير**

قم بإزالة بطاريات الليثيوم أيون من الجهاز قبل الشحن. **تجنب** شحن i520AM520/AM مع البطاريات التي تم تركيبها.

#### <span id="page-48-0"></span>**التنظيف العام**

يجب أن يتم أن يتم التنظيف العام لعلبة i520AM / 520AM™ SidePak بالصابون والماء باستخدام قطعة قماش مبللة.

#### **ملحظة**

**تجنب** استخدام المنظفات الكيميائية أو المنظفات المشتقة من الكحول أو البترول على علبة الجهاز أو اللوحة الأمامية له.

استخدم الر غوة أو قطعة من القطن خالية من الوبر لتنظيف فتحات الإنذار في الجزء الأمامي من الوحدة.

#### <span id="page-49-0"></span>**ملحظة**

**تجنب** استخدام الهواء المضغوط العالي ألن ذلك قد يضر الغشاء الداخلي لبوق اإلنذار ويعيد نشر جسيمات الهباء الجوي.

> **استخدام المراطم المضمنة وصيانتها** يشتمل الجهاز على مجموعة من أربعة مداخل وحشيات للمراطم يمكن استخدامها بدالًمن المدخل القياسي لفصل الفتات الحجمية للجسيمات المحددة بسهولة. يتم وضع عالمة على حجم القطع البالغ نسبته %50 بالميكرومتر (ميكرون) على كل مدخل. توفر مداخل المراطم الأربعة قطع تبلغ 1.0 ميكرون، و2.5 ميكرون، و5 ميكرون, و10 ميكرون تتوافق مع مواصفات 1.0PM, 2.5PM, <sup>5</sup>PM, 10PM على التوالي. تم تصنيع جميع المداخل من البالستيك الموصّل للقضاء على خسائر الجسيمات الناجمة عن الشحنات الساكنة.

ال يحتوي "المدخل القياسي" على عالمات عن الحجم على الحافة العلوية وال يتسبب في فصل أي أحجام من الجسيمات المحددة. ويتمثل الغرض منه في استخدامه مع أجهزة أخذ عينات الهباء الجوي المنتقية من حيث الحجم، مثل الفرازة المخروطية أو المرطام الخارجي عند أي معدل تدفق ضمن المدى المسموح به. عند استخدام فرازة مخروطية أو مرطام خارجي، يجب عدم استخدام قرص المرطام.

# **ملحظة**

يجب استخدام المراطم المضمنة مع جهاز المراقبة ™SidePakمع ضبط معدل التدفق على 1,7 لتر /الدقيقة للحصول على الأداء المناسب. سينجم عن استخدام معدلات تدفق أخرى فتات حجمية لجسيمات مجهولة. يمكن استخدام المدخل القياسي عند أي معدل تدفق. استخدم دائمًا المدخل القياسي (غير المُعلم) عند أخذ العينات من خلال جهاز أخذ العينات الخارجي المنتقي لألحجام، مثل الفرازة المخروطية أو المرطام الخارجي.

> وتستخدم مداخل ™SidePak المنتقية للأحجام مع قرص مرطام داخلي (مزود). يعمل قرص المرطام كلوحة تجميع حيث يتم احتجاز الجسيمات الأكبر من حجم القطع. يُستخدم نفس قرص المرطام لجميع المراطم، لكن **ال** يتم استخدامه للمدخل المعياري.

للتأكد من بقاء الجسيمات غير المر غوب فيها (الكبير ة) محتجزة على قرص المرطام، فمن الضروري وضع 1 إلى 4 قطرات من زيت المراطم على قرص المرطام حتى تلتصق الجسيمات به. امسح أي فائض من الزيت إذا لز م الأمر .

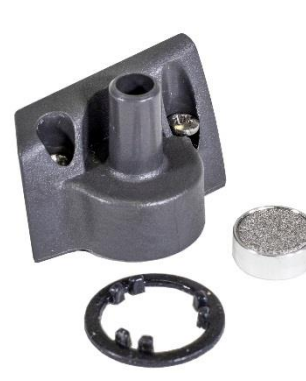

# **ملحظة**

لن تعمل المراطم المنتقية لألحجام ما لم يتم تثبيت قرص المرطام. لضمان األداء السليم، يجب إزالة قرص جهاز المرطام وتنظيفه وإعادة تزييته قبل كل استخدام.

.1 قم بإزالة المرطام عن طريق فك برغ ّي التثبيت اللذين يربطان المرطام في مكانه.

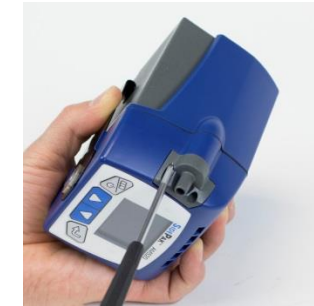

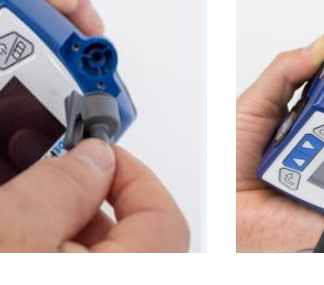

.2 اقلب الجهاز إلزالة قرص المرطام.

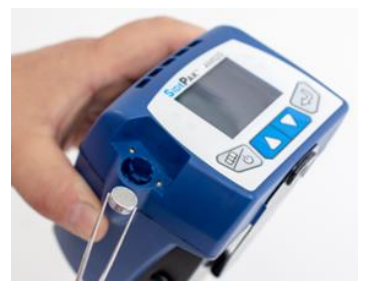

3. نظّف مدخل المرطام وقرصه بقطعة قطن نظيفة خالية من الوبر أو قطعة قماش من األلياف الدقيقة ومذيب خفيف. جفف بلطف هيكل المرطام بالهواء النظيف المعبأ/المضغوط أو تركه حتى يجف في الهواء. استخدم قطعة قطن خالية من الوبر أو قطعة قماش األلياف الدقيقة لتنظيف المرطام جيدًا داخل علبة الجهاز إلزالة الجسيمات المتراكمة.

# **تحذير**

لمنع دفع الملوثات إلى البصريات، تجنب نفخ الهواء مباشرة في فتحة مدخل .AM520/AM520i لجهاز العينات

.4 ضع 1 إلى 4 قطرات من الزيت أعلى قرص المرطام (لوحة التجميع). امسح فائض الزيت إذا لزم الأمر .

.5 أزلق قرص المرطام في المرطام جيدًا حتى يتم تثبيته.

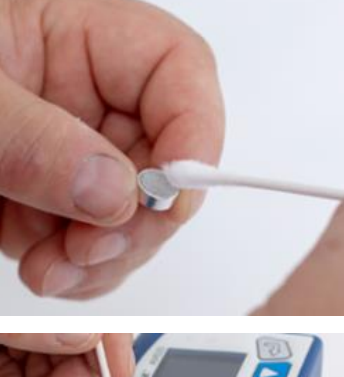

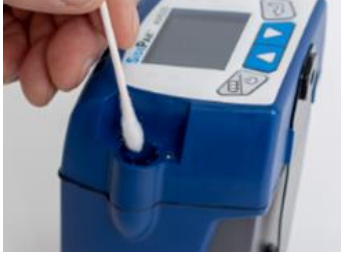

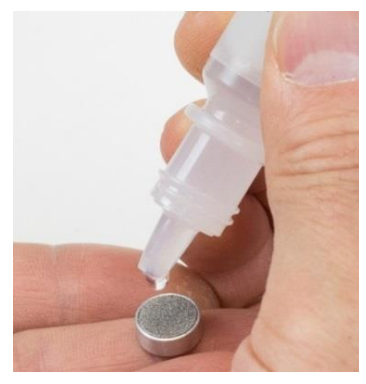

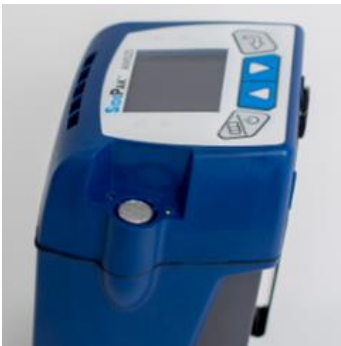

.6 ضع حشية مدخل على المدخل بحيث تتالءم العراوي الموجودة على الحشية داخل المدخل حول العراوي الداخلية للمدخل كما هو موضح.

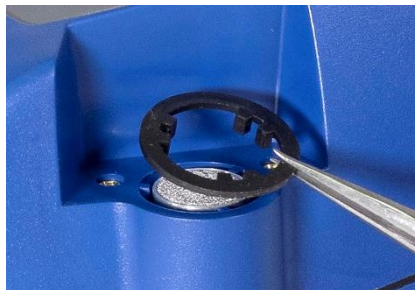

.7 ضع مدخل المرطام على الجهاز.

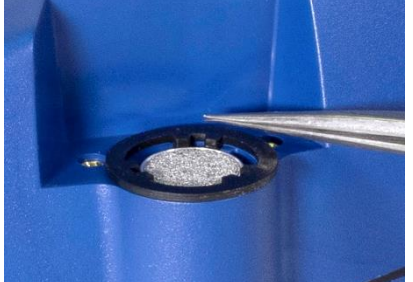

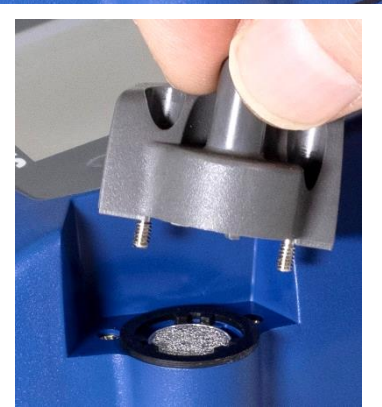

.8 قم بتثبيت مجموعة المرطام مرة أخرى في جسم الجهاز من خالل ربط برغ ّي التثبيت. لتجنب الضرر، **تجنب** اإلفراط في الربط.

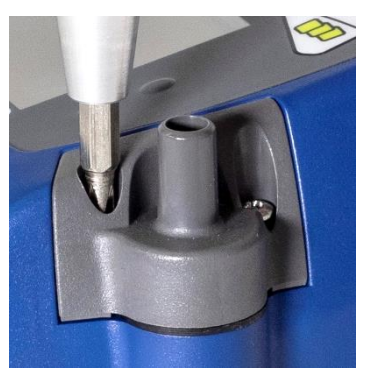

<span id="page-53-0"></span>**استخدام وصيانة الفرازة المخروطية الصالحة للتنفس**

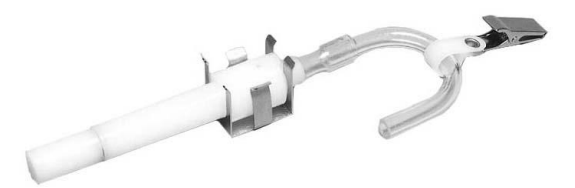

يمكن استخدام فرازة النايلون المخروطية 10 Oliver-Dorr مم المضمنة مع i520AM520/AM للتمييز بين الفتات الصالح للتنفس واألجزاء األخرى من الهباء الجوي المحيط. وهي مثالية إلجراء قياسات منطقة التنفس ألنه يمكن ربطها بمالبس العامل بالقرب من R رأسه. توفر TSI أنبوب على شكل حرف U ومشبك مع المرطام خصيصًا لهذا الغرض.

4 ميكرون مقبولة دوليًا كحجم للقطع البالغ 50% للهباء الجوي الصالح للتنفس. ترتطم الجسيمات األكبر من 4 ميكرون بأسطح المسار التنفسي العلوي وال يمكنها الوصول إلى الرئتين. تم تصميم ملحق المرطام المزود مع i520AM / 520AM™SidePak لتوفير قطع بمقدار 4 ميكرون. ويتم تحديد هذا كقطع 50% بمقدار 4 ميكرون.

تعمل الفرازة المخروطية بإجبار عينة من الهواء محملة بالجسيمات على الدوران داخل هيكل الفر از ة المخر وطية. لا يمكن للجسيمات الأكبر (الكتلة الأعلى) تتبع تيار الهواء وتصبح محتجزة بينما تبقى الجسيمات األصغر في تيار الهواء وتمر من خالله. عند استخدام الفرازة المخروطية، افتر ض أن جميع الجسيمات الأصغر حجمًا من حجم القطع تمر ر خلالها، بينما تصبح كل الجسيمات الأكبر حجمًا محتجز ة في مفر ق الحبيبيات الخشنة.

يعتمد حجم القطع لأي مرطام على معدل التدفق.

#### **ملحظة**

من المهم جدًا تعيين معدل تدفق العينة من خالل جهاز المراقبة / 520AM™ SidePak i520AM بمعدل 1.7 لتر في الدقيقة )لتر/دقيقة(. وإذا تم تعيين معدل تدفق آخر، فسيكون حجم القطع غير معروف.

- 1. قم بتركيب المدخل القياسي (غير المُعلم) على جسم SidePak™ AM520/AM520i **بدون** وجود قرص مرطام بالداخل.
	- .2 اربط الفرازة المخروطية وأنبوب العينات بالمدخل.
- .3 اضبط معدل التدفق على 1.7 لتر / دقيقة. انظر فص[ل التشغيل](#page-25-0) للحصول على تعليمات حول تحديد معدل التدفق.

إن جهاز المراقبة ™SidePak والمرطام جاهزان الآن للاستخدام. اربط الفرازة المخروطية بمالبس موضوع االختبار الفردي باستخدام األنبوب على شكل حرف U والمشبك المزودين مع الفرازة المخروطية.

#### **تنظيف الفرازة المخروطية**

يجب تنظيف فرازة النايلون المخروطية 10 Oliver-Dorr مم قبل كل استخدام. وفي معظم الحاالت، يكون بكل بساطة تنظيف مفرق الحبيبات الخشنة ضروريًا للغاية. افحص الجزء الداخلي من المرطام بانتظام ونظفّه إذا لزم األمر.

- .1 قم بفك براغي مفرق الحبيبات الخشنة من أسفل المرطام. أزل مشبك الفرازة المخروطية الفوالذي المقاوم للصدأ واسحب الغطاء.
- .2 امسك الطرف المفتوح من مفرق الحبيبات الخشنة ألسفل ثم اضغط عليه على سطح صلب إلخراج الجسيمات. كرر مع هيكل الفرازة المخروطية.

#### **ملحظة**

إذا كانت األوساخ مرئية داخل إما مفرق الحبيبات الخشنة أو جسم الفرازة المخروطية، فقد يكون من الضروري نفخ الهواء المعبأ / المضغوط في أجزاء الفرازة المخروطية و / أو تنظيفها بالماء والصابون. يمكن أيضًا استخدام مذيب معتدل مثل األيزوبروبانول داخل الفرازة المخروطية. تأكد من أن الفر از ة المخر وطية جافة تمامًا قبل إعادة تجميعها واستخدامها.

3. أعد تجميع الفرازة المخروطية. لاحظ أن مشبك الفرازة المخروطية المصنوع من الفولاذ المقاوم للصدأ الذي يحمل الغطاء على الجسم سيتناسب بطريقة واحدة فقط. اكتمل اآلن إجراء تنظيف الفرازة المخروطية.

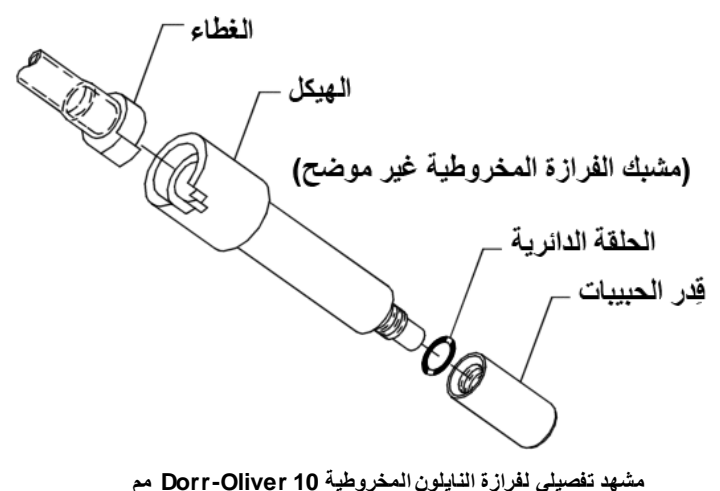

# **استخدام وصيانة فرازة جسيمات الديزل )DPM)**

يمكن استخدام فرازة DPM المخروطية المضمنة مع i520AM520/AM للتمييز بين جسيمات الديزل والأجزاء الأخرى من الهباء الجوي المحيط. وهي مثالية لإجراء قياسات منطقة التنفس لأنه يمكن ربطها بملابس العامل بالقرب من وجه مرتديها/منطقة التنفس. توفر ®TSI أنبوب على شكل حرف U ومشبك وفرازة Oliver-Dorr المخروطية مع فرازة DPM المخروطية خصيصًا لهذا الغرض.

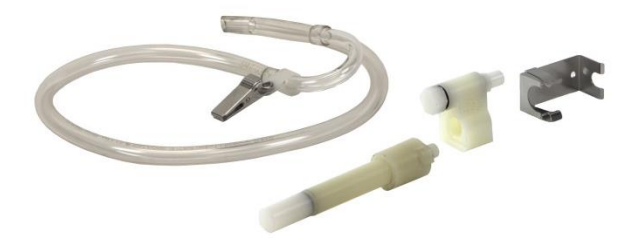

تم تصميم فرازة DPM المخروطية مع حجم قطع بنسبة 50% بمقدار 0.8 ميكرون. تقع فرازة Dorr-Oliver المخروطية عند المنبع من فرازة DPM المخروطية لتصفية الجسيمات الأكبر من 4 ميكرون مما يمنع الجسيمات الكبيرة من سد مدخل فرازة DPM.

تعمل الفرازة المخروطية بإجبار عينة من الهواء محملة بالجسيمات على الدوران داخل هيكل الفر ازة المخروطية. لا يمكن للجسيمات الأكبر (الكتلة الأعلى) تتبع تيار الهواء وتصبح محتجزة بينما تبقى الجسيمات األصغر في تيار الهواء وتمر من خالله. عند استخدام الفرازة المخروطية، يمكنك أن تفتر ض أن جميع الجسيمات الأصغر حجمًا من حجم القطع تمرر خلالها، بينما تصبح كل الجسيمات الأكبر حجمًا محتجز ة في مفر ق الحبيبيات الخشنة.

يعتمد حجم القطع ألي مرطام على معدل التدفق.

#### **ملحظة**

من المهم جدًا تعيين معدل تدفق العينة من خالل جهاز المراقبة TMSidePak بمعدل 1.7 لتر في الدقيقة (لتر/دقيقة) وإذا تم تعيين معدل تدفق آخر، فسيكون حجم القطع غير معروف.

.1 عند استخدام الفرازة المخروطية، تأكد من عدم وجود قرص مرطام مثبت. استخدم المدخل القياسي (غير المعلم) مع حشية.

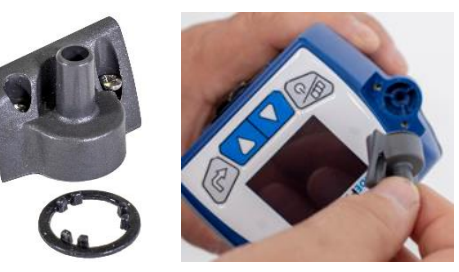

- .2 اربط الفرازة المخروطية -Dorr Oliver بالفرازة المخروطية DPM إلنشاء مجموعة DPM.
- .3 اربط مجموعة الفرازة المخروطية DPM وأنبوب العينات بالمدخل.
- - .4 اضبط معدل التدفق على 1.7 لتر / دقيقة. انظر الفصل الثالث, ["التشغيل"](#page-25-0) للحصول على تعليمات حول كيفية تعيين معدل التدفق.

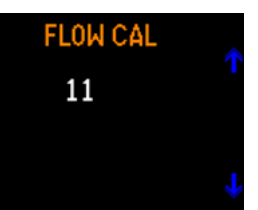

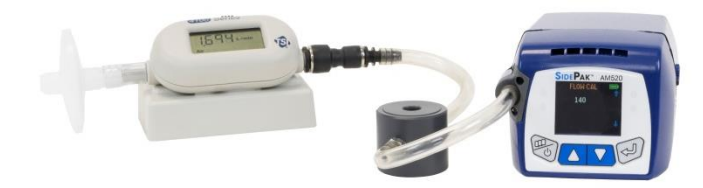

**مقياس التدفق 4146 TSI( المباع بشكل منفصل( المستخدم لمعايرة إعداد التدفق**

إن جهاز المراقبة ™SidePak ومجموعة الفرازة المخروطية DPM جاهزان الأن للاستخدام. اربط مجموعة الفرازة المخروطية DPM بمالبس موضوع االختبار الفردي باستخدام األنبوب على شكل حرف U والمشبك المزودين مع مجموعة الفرازة المخروطية DPM.

**استخدام فرازة جسيمات الديزل )DPM )المخروطية** يجب تنظيف فرازة DPM المخروطية قبل كل استخدام. وفي معظم الحاالت، يكون بكل بساطة تنظيف مفرق الحبيبات الخشنة ضروريًا للغاية. افحص الجزء الداخلي من المرطام بانتظام ونظفّه إذا أزم الأمر .

- .1 قم بفك براغي مفرق الحبيبات الخشنة من أسفل المرطام. أزل مشبك الفرازة المخروطية الفوالذي المقاوم للصدأ واسحب الغطاء.
- .2 امسك الطرف المفتوح من مفرق الحبيبات الخشنة ألسفل ثم اضغط عليه على سطح صلب إلخراج الجسيمات. كرر مع هيكل الفرازة المخروطية.

#### **ملحظة**

إذا كانت األوساخ مرئية داخل إما مفرق الحبيبات الخشنة أو جسم الفرازة المخروطية، فقد يكون من الضروري نفخ الهواء المعبأ / المضغوط في أجزاء الفرازة المخروطية و / أو تنظيفها بالماء والصابون. يمكن أيضًا استخدام مذيب معتدل مثل الأيزوبروبانول داخل الفرازة المخروطية. تأكد من أن الفرازة المخروطية جافة تمامًا قبل إعادة تجميعها واستخدامها.

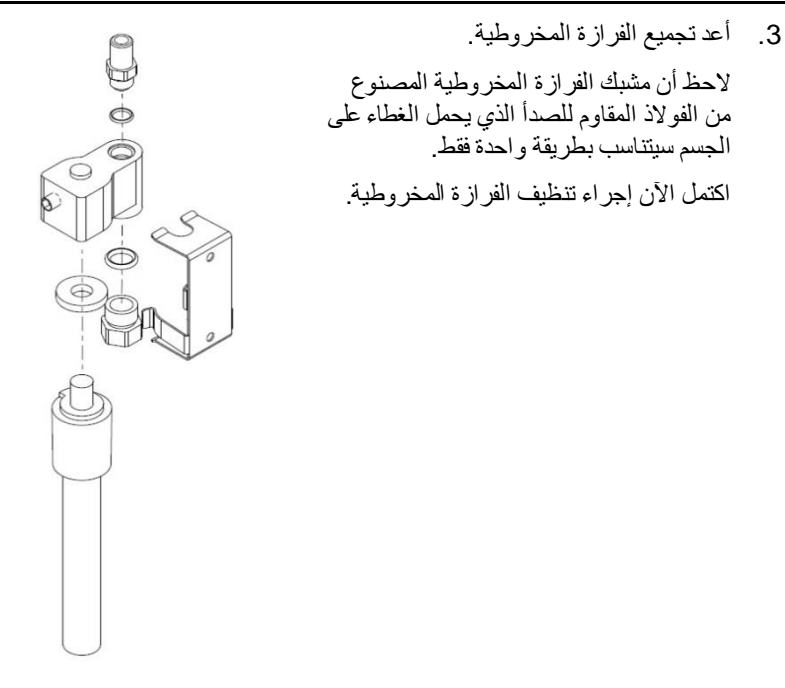

<span id="page-57-0"></span>**عرض تفصيلي لفرازة DPM المخروطية 0.8 ميكرون**

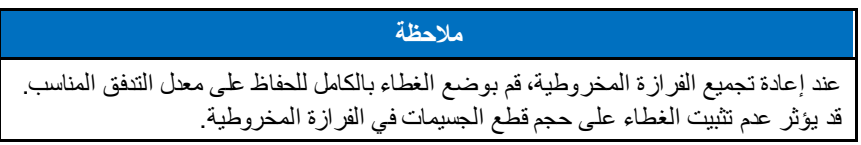

**معايرة وقياس جسيمات الديزل )DPM)** جرة معايرة الفرازة المخروطية ®Zefon هي عبارة عن حاوية سعة 1 لتر تحتوي على جميع التجهيزات والتوصيالت الالزمة لمعايرة معدالت تدفق مضخات أخذ العينات مع فرازات ®Zefon أو فرازات الألومنيوم SKC.

الميزات:

- حجم 1 لتر
- متوافقة مع كل فرازات ® Zefon وفرازات األلومنيوم SKC
- متكاملة بجميع التجهيزات وأنابيب ® Tygon لتوصيل مضخة أخذ العينات )كما هو موضخ)

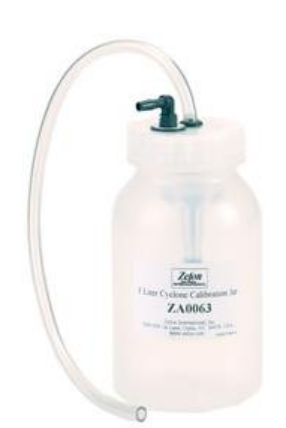

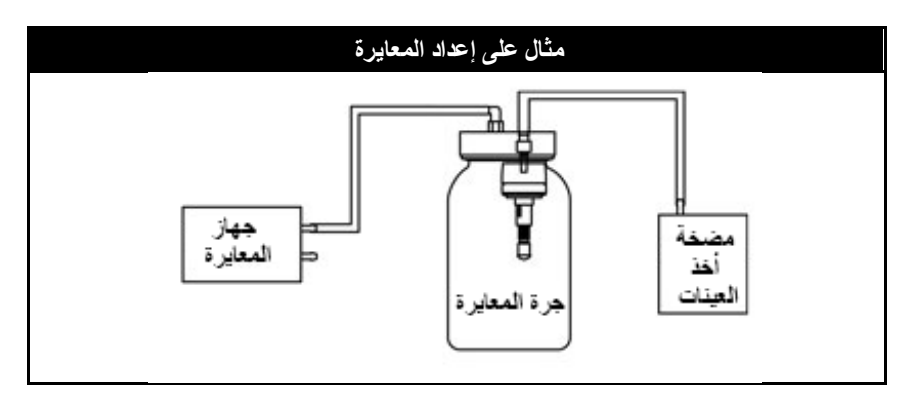

# **طقم الخدمة الميداني الخاص بـ i520AM520/AM** – المباع بشكل منفصل

يتضمن طقم الخدمة الميدانية لـ SidePak™ AM520/AM520i (رقم الجزء 803306) ما يلي الستبدال العناصر التالفة أو المفقودة:

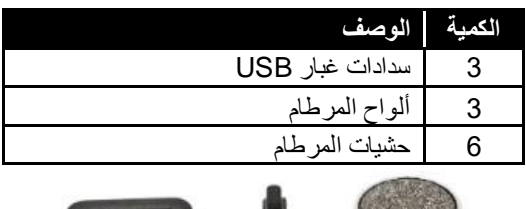

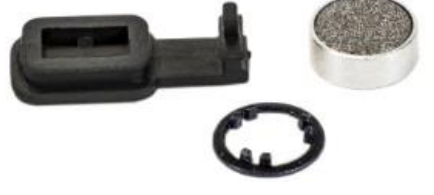

(تُركت هذه الصفحة فارغة عن عمد)

الفصل الخامس

## **استكشاف األخطاء وإصلحها**

توصـي شركة ®TSI بإعادة جهاز مراقبة الهباء الجوي الشخصـي SidePak ™ طراز i520AM520/AM إلى المصنع لمعايرته سنويًا. تساعد عملية التنظيف وإعادة المعايرة المعتمدة من قبل المصنع على التأكد من أن الجهاز يعمل بشكل صحيح، ويحتوي على آخر التحديثات، وسوف يوفر قياسات دقيقة وموثوقة.

إذا كنت تواجه مشكلة في جهاز i520AM / 520AM™ SidePak، فاستخدم المعلومات أدناه لمحاولة حلها في الحقل. إذا لزم الأمر ، فاتصل بشركة TSI® Incorporated أو موزع ®TSI محلي لترتيب أمر الصيانة.

معلومات االتصال:

TSI<sup>®</sup> Incorporated 500 Cardigan Road Shoreview, MN 55126 الولايات المتحدة الأمريكية

هاتف: 651-490-2860 أو 1-800-680-1220 [www.tsi.com](http://www.tsi.com/) :الويب موقع [technical.services@tsi.com](mailto:technical.services@tsi.com) :اإللكتروني البريد

يسرد الجدول التالي الأعراض والأسباب المحتملة والحلول الموصى بها للمشاكل الشائعة التي تواجه جهاز المراقبة SidePak™.

# **جدول استكشاف األخطاء وإصلحها**

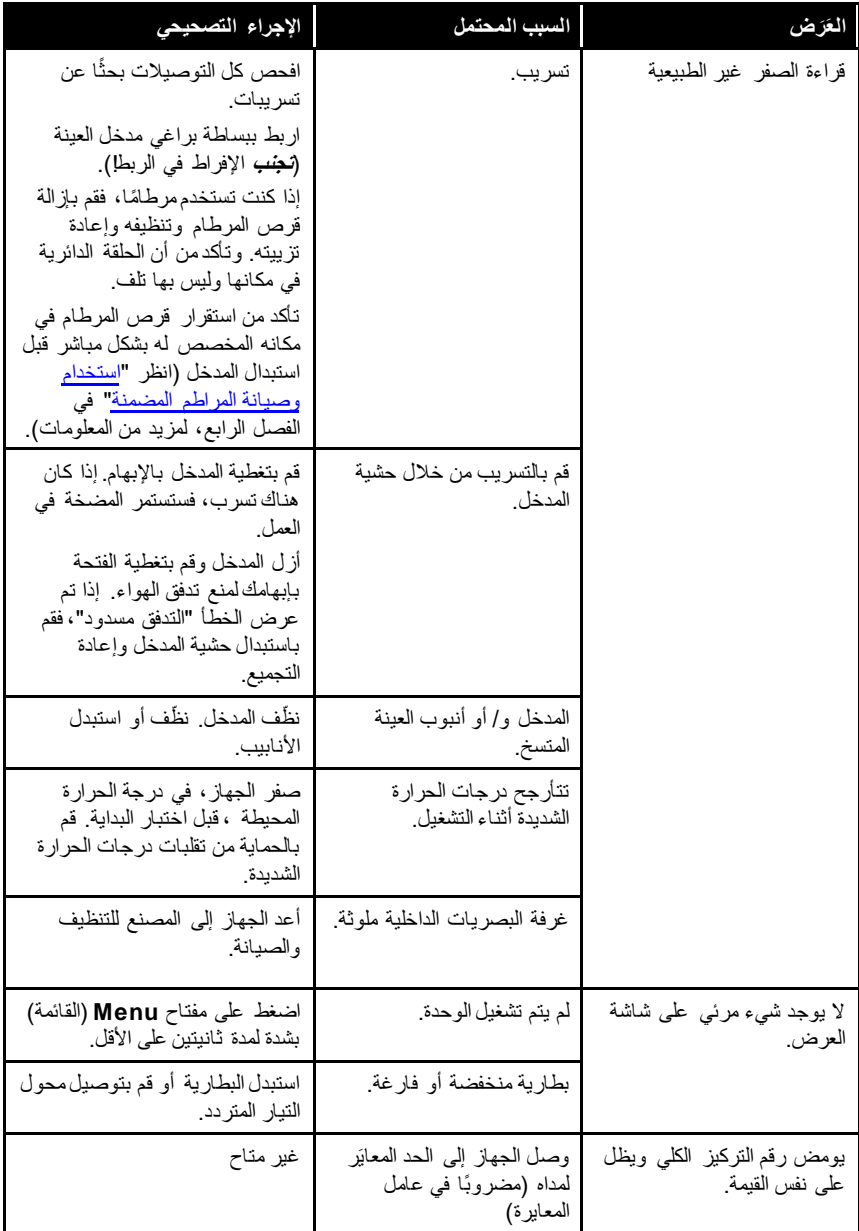

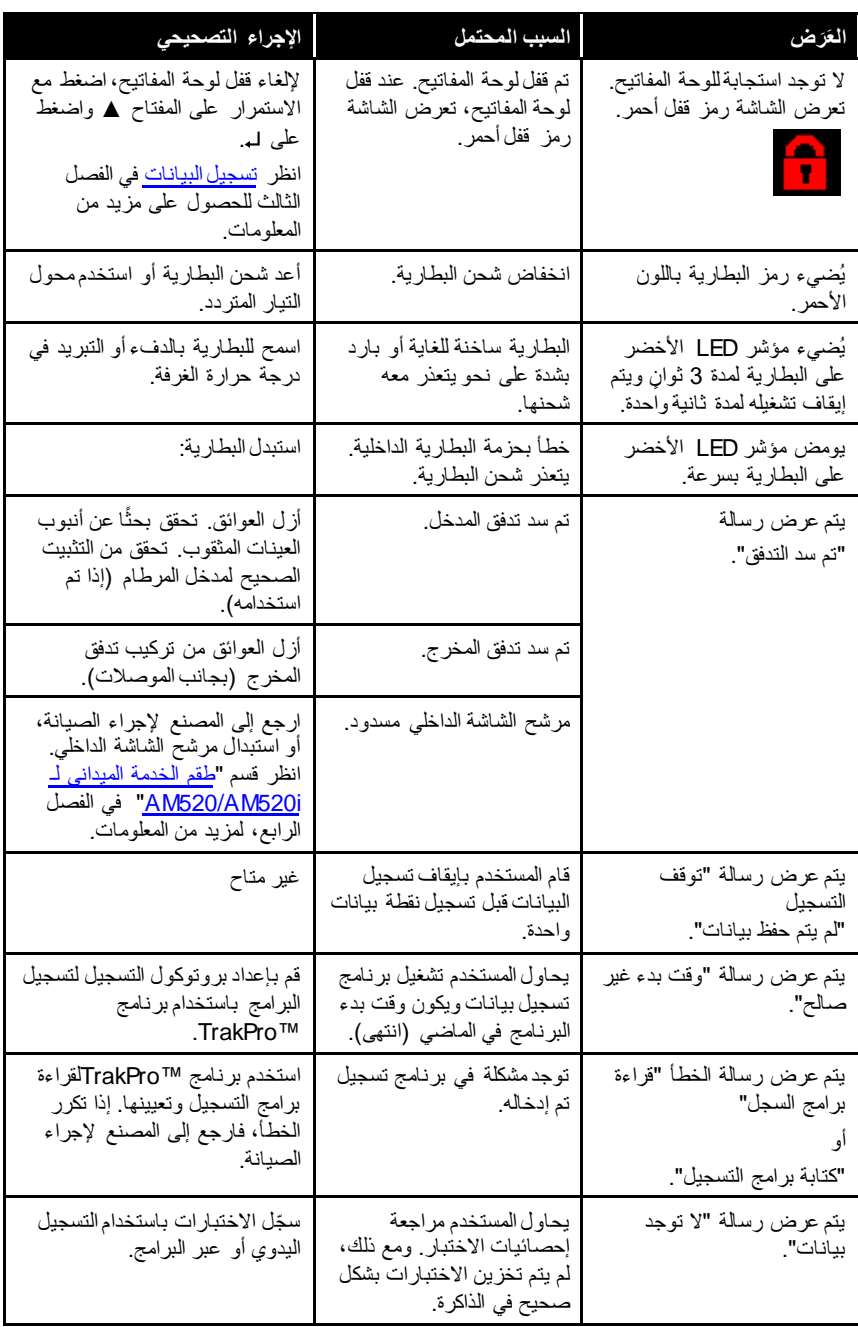

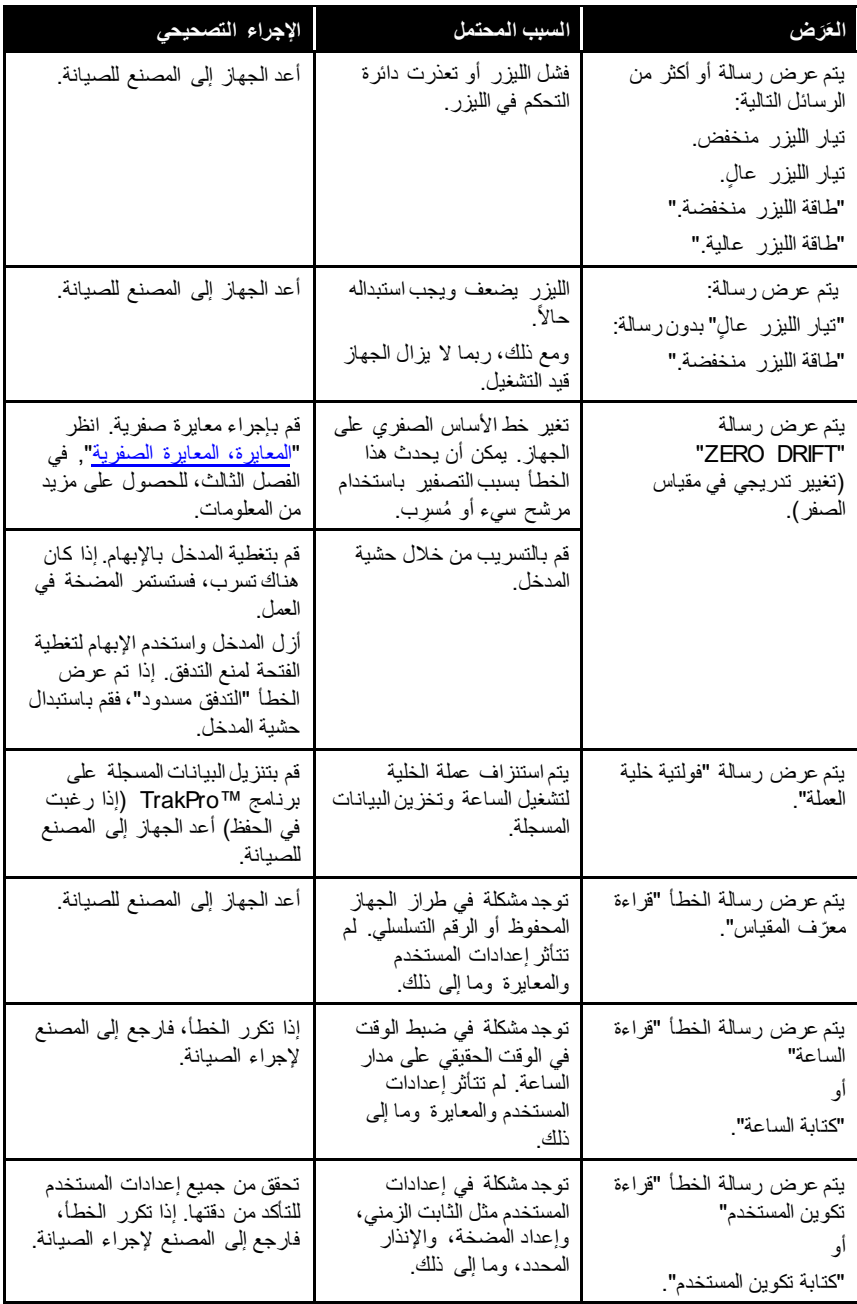

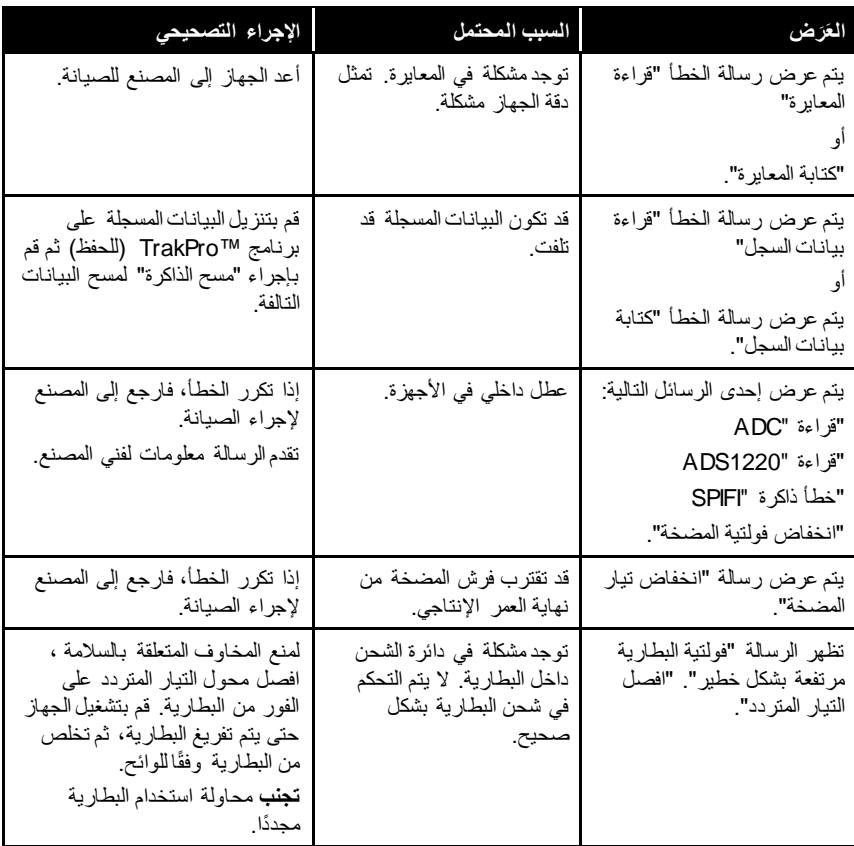

#### **جهات االتصال الفنية**

إذا واجهتك أية صعوبة في إعداد جهاز مراقبة الهباء الجوي AM520 / AM520i TMSidePak أو تشغيله، أو إذا كانت لديك أسئلة فنية أو تطبيقية حول هذا النظام، فاتصل بالدعم الفني بشركة TSI® Incorporated على 1220-680-800-1 (الولايات المتحدة الأمريكية) أو 490-2860 (651) أو أرسل بريدًا إلكترونيًا إلى [.com.tsi@services.technical](mailto:technical.services@tsi.com)

إذا لم يعمل جهاز مراقبة الهباء الجوي TMSidePak بصورة مالئمة أو إذا قمت بإعادة الجهاز للصيانة، فتفضل بزيارة موقعنا على الويب على <u>tsi.com/service,</u> أو الاتصال بخدمة عملاء ®TSI على 1220-680-800-1 (الولايات المتحدة الأمريكية) أو 480-490 (651).

**جهات االتصال الدولية**

**الخدمة**

#### **TSI Instruments Singapore Pte Ltd**

150 Kampong Ampat #05-05 KA Centre Singapore 368324

**هاتف:** 6595-6388 +65 فاكس<u>:</u><br>البريد الإلكترون*ي*: apore@tsi.com [tsi-singapore@tsi.com](mailto:tsi-singapore@tsi.com) **:اإللكتروني البريد**

## **TSI Instrument (Beijing) Co., Ltd.**

Unit 1201, Pan-Pacific Plaza No. 12 A, Zhongguancun South Avenue Haidian District, Beijing, 100181 **CHINA** 

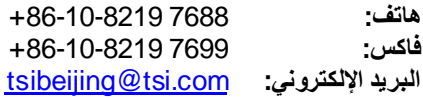

#### **TSI Instruments Ltd.**

Stirling Road Cressex Business Park High Wycombe, Buckinghamshire HP12 3ST UNITED KINGDOM

**هاتف:** 459200 4 149 (0) +44 [tsiuk@tsi.com](mailto:tsiuk@tsi.com) **:اإللكتروني البريد**

## **Kenelec Scientific**

23 Redland Drive MITCHAM VIC 3132

**هاتف:** 1022 9873 3 +61 1 300 73 2233 **:Australia Wide** [www.kenelec.com.au/services](http://www.kenelec.com.au/services) **:اإللكتروني الموقع**

**الدعم الفني**

**TSI Instruments Singapore Pte Ltd** 

150 Kampong Ampat #05 -05 KA Centre Singapore 368324

+65 6595 **هاتف:** -6388 +65 6595 **فاكس:** -6399 tsi [-singapore@tsi.com](mailto:tsi-singapore@tsi.com) **:اإللكتروني البريد**

# **TSI Instrument (Beijing) Co., Ltd.**

Unit 1201, Pan -Pacific Plaza No. 12 A, Zhongguancun South Avenue Haidian District, Beijing, 100181 **CHINA** 

> +86 -10 **هاتف:** 7688 -8219 +86 -10 **فاكس:** 7699 -8219 [tsibeijing@tsi.com](mailto:tsibeijing@tsi.com) **:اإللكتروني البريد**

## **TSI GmbH**

Neuköllner Strasse 4 52068 Aachen GERMANY

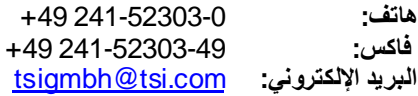

# **TSI Instruments Ltd.**

Stirling Road Cressex Business Park High Wycombe, Buckinghamshire HP12 3ST UNITED KINGDOM

**هاتف:** 459200 4 149 (0) +44 [tsiuk@tsi.com](mailto:tsiuk@tsi.com) **:اإللكتروني البريد**

#### **TSI France Inc.**

Hotel technologique BP 100 Technopôle de Château -Gombert 13382 Marseille cedex 13 FRANCE

**هاتف:** 99 21 19 41 1(0) +33 **فاكس:** 07 00 86 47 1(0) +33 [tsifrance@tsi.com](mailto:tsifrance@tsi.com) **:اإللكتروني البريد**

# **اإلرجاع للصيانة**

تفضل بزيارة موقع الويب لدينا عل[ى service/com.tsi](http://www.tsi.com/service) وأكمل نموذج "طلب الخدمة" على الإنترنت أو اتصل بشركة ®TSI على 1220-680-100-1 (الولايات المتحدة الأمريكية), أو 490-2860 (651), أو 490-2860 651 001 )دولي( للتعرف على تعليمات اإلرجاع المحددة.

ستحتاج خدمة العمالء إلى المعلومات التالية:

- رقم طراز الجهاز
- الرقم التسلسلي للجهاز
- رقم طلب الشراء )ما لم يكن تحت الضمان(
	- عنوان فوترة
	- عنوان شحن

استخدم مواد التعبئة الأصلية لإرجاع الجهاز إلى ®TSI. إذا لم تعد لديك مواد التعبئة الأصلية، فقم بإغالق أي منافذ لمنع الحطام من دخول الجهاز وتأكد من حماية شاشة العرض والوصالت الموجودة على اللوحات األمامية والخلفية للجهاز. **هذا الجهاز قابل للكسر للغاية ويجب تعبئته ووضع الملصقات عليه وشحنه بطريقة مناسبة ألي جهاز دقيق.**

## **تحذير**

قم بإزالة بطاريات الليثيوم أيون من الجهاز قبل الشحن. **تجنب** شحن i520AM520/AM مع البطاريات التي تم تركيبها.

# ملحق أ

# **المواصفات**

المواصفات عرضة للتغيير بدون إخطار.

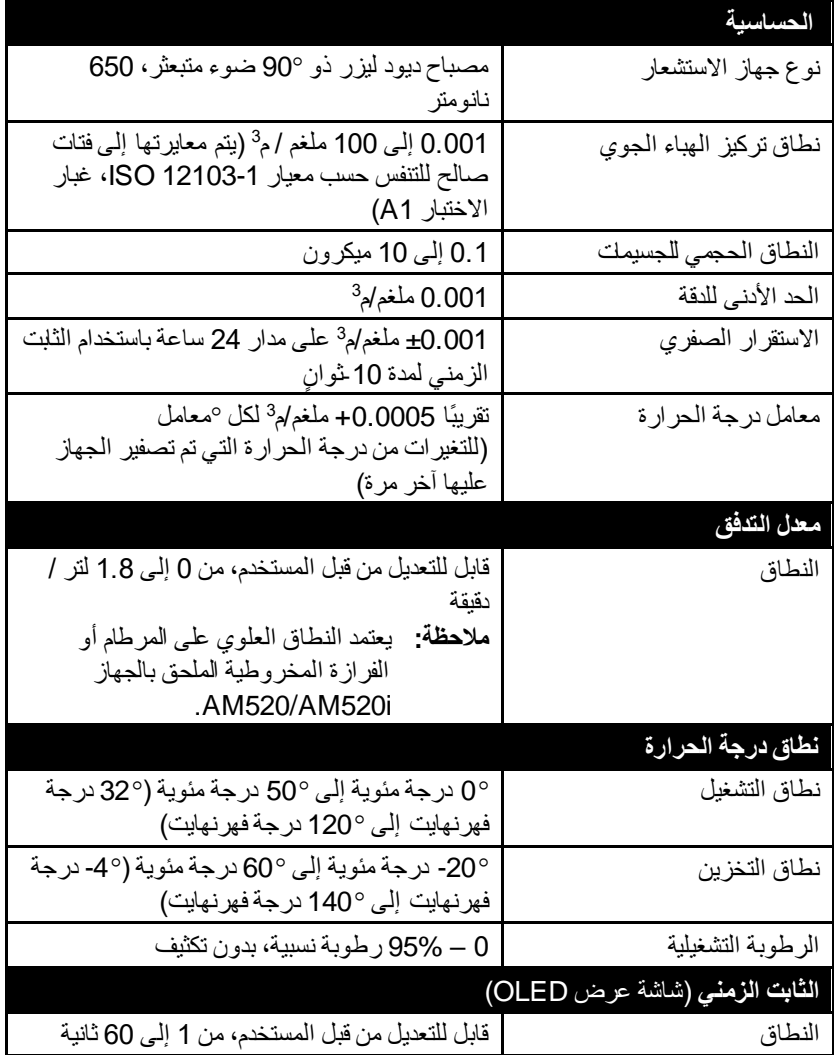

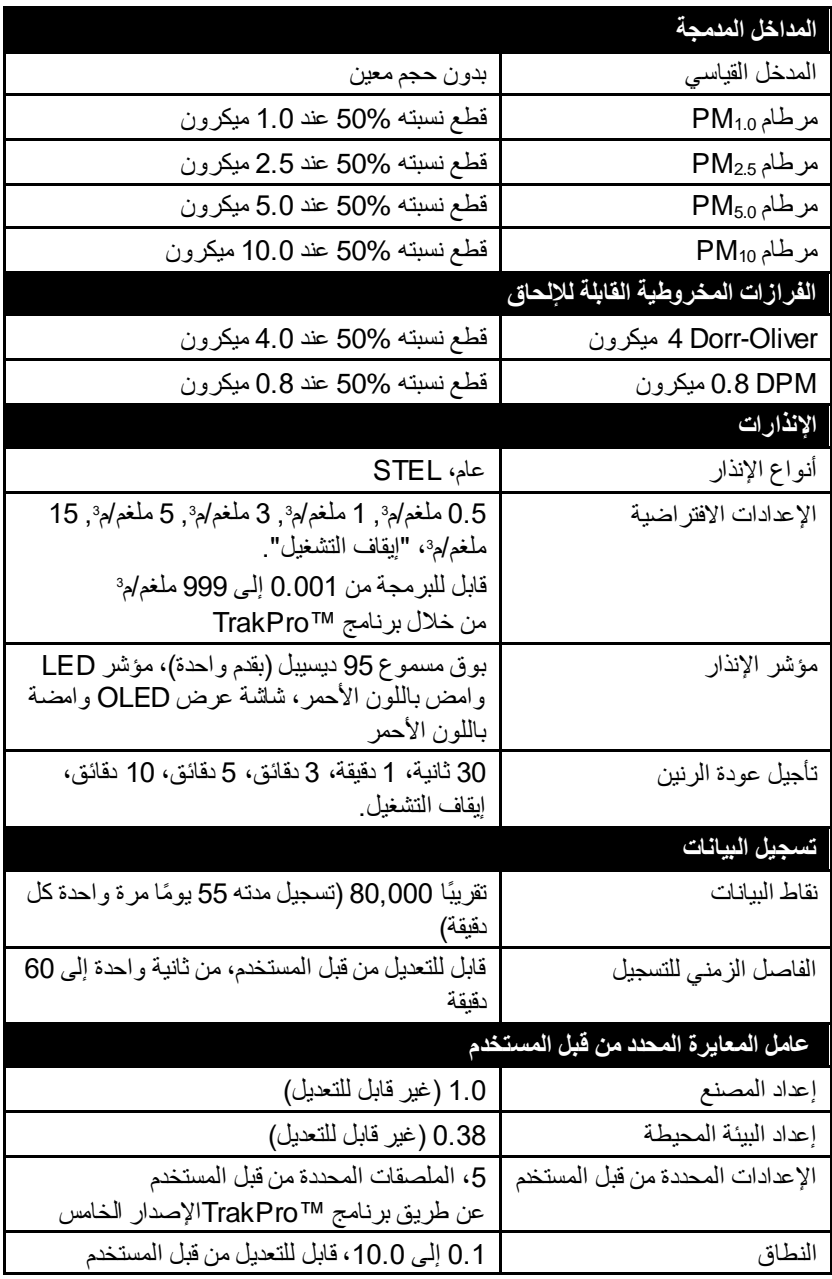

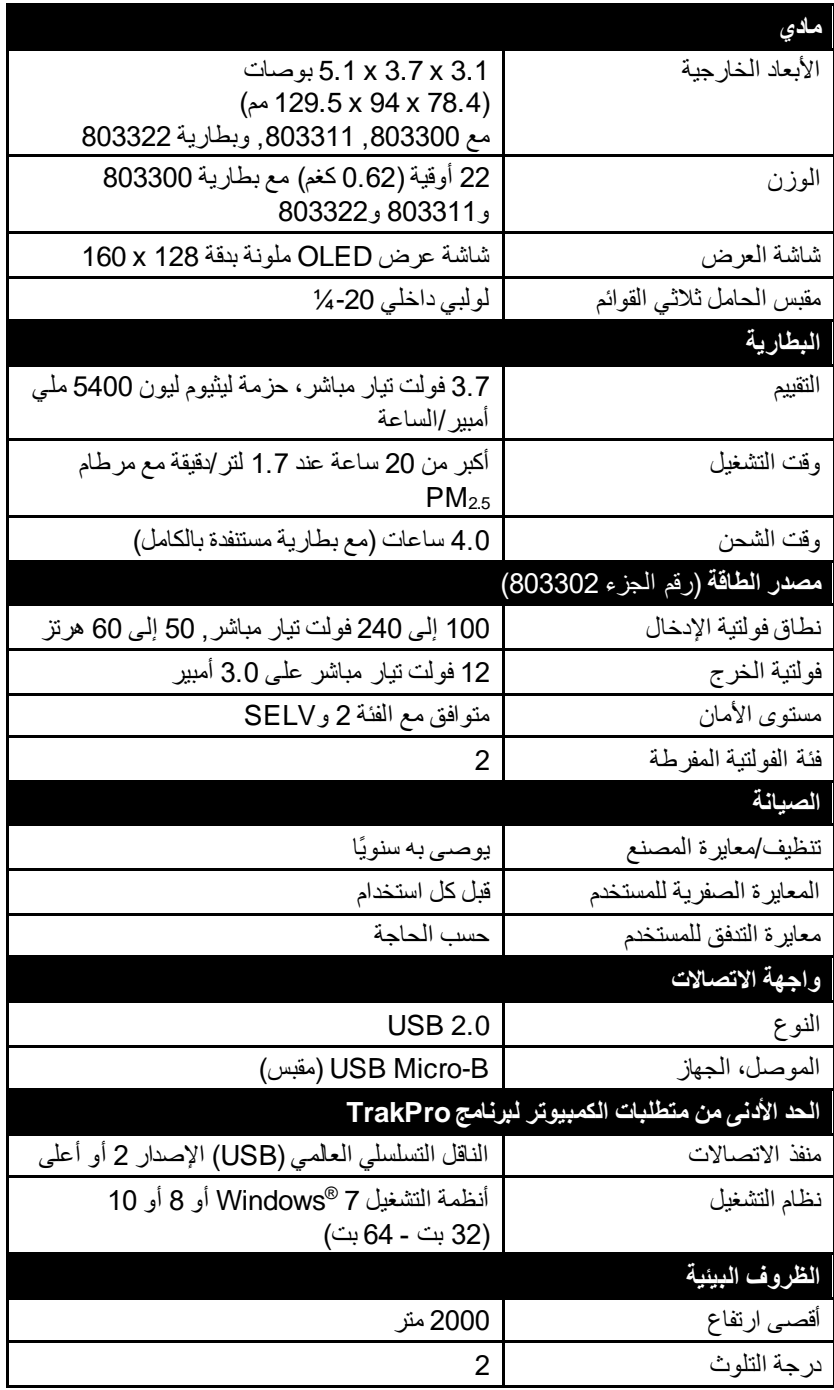

#### **االعتمادات**

# 520AM مع حزمة بطارية TSI رقم الجزء 803300 803311 و803322

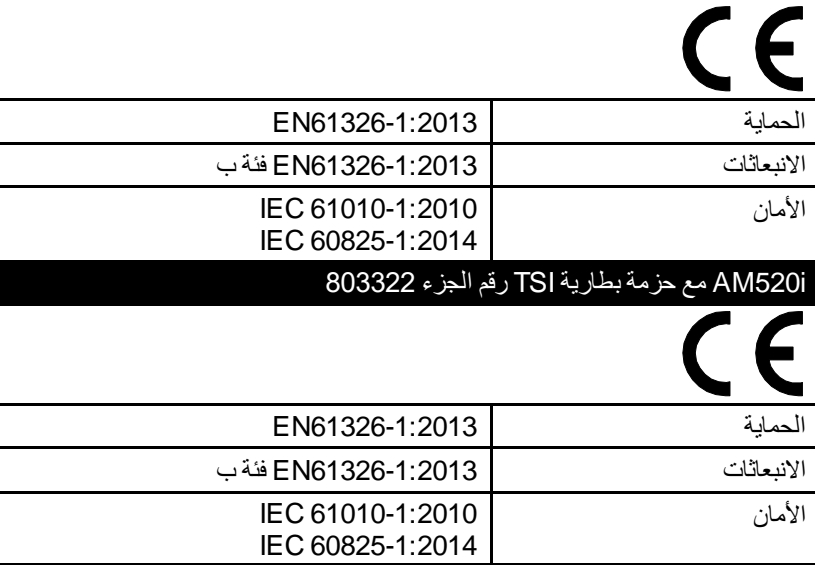

معلومات تقييم السلامة الذاتية (AM520i فقط)

انظر [معلومات](#page-6-0) تقييم السلامة الذاتية (AM520i فقط) الواردة سابقًا في هذا الدليل تحت معلومات ا<u>لسلامة.</u>
### **المعايرات المخصصة**

في معظم الحاالت، يوفر الطراز i520AM / 520AM معلومات جيدة للغاية حول كيفية تغير تركيز الهباء الجوي بمرور الوقت. تتيح معايرة المصنع للفتات القابل للتنفس حسب معيار 12103-1 ISO، غبار االختبار 1A( يُعرف أيضًا باسم غبار أريزونا لالختبار( مقارنات بين القياسات حيث يكون مصدر أو نوع الغبار في الغالب نفس الشيء. نظًرا ألن قياسات الكتلة البصرية تعتمد على حجم الجسيمات وخصائص المواد، فقد تكون هناك أوقات تؤدي فيها المعايرة المخصصة إلى تحسين الدقة الخاصة بهباء جوي معين.

يتميز جهاز المراقبة i520AM520/AM™ SidePak بالعديد من الميزات للمساعدة على الحصول على دقة جيدة لهباء جوي معين.

- يمكن تغيير عامل المعايرة الضوئية لجهاز المراقبة TMSidePakمن خالل لوحة مفاتيح الجهاز. ستتوافق جميع القراءات المستقبلية لجهاز المراقبة TMSidePakمع هباء جوي معين حتى يتم تغيير عامل المعايرة مرة أخرى إلى إعداد المصنع.
- يمكن تخزين عوامل المعايرة الضوئية في جدول وتنزيلها على جهاز المراقبة TMSidePakباستخدام برنامج تحليل البيانات TMTrakPro. ستتوافق جميع القياسات المستقبلية مع هباء جوي معين حتى يتم تغيير عامل المعايرة مرة أخرى إلى إعداد المصنع.
	- يمكن تحويل مجموعة واحدة من البيانات المسجلة إلى بيانات معايرة هباء جوي معين باستخدام برنامج TMTrakPro. ويمكن إجراء هذا التحويل من خالل معرفة إما التركيز الكتلي الحقيقي للبيانات المسجلة أو عامل المعايرة للهباء الجوي. وستستمر قراءة القياسات المستقبلية وتسجيلها باستخدام عامل المعايرة الأصلي (عادة 1.0) ولن يتم تحويلها تلقائيًا.

كل هذه الخيار ات تتطلب أن يتم تحديد تركيز كتلي حقيقي (عن طريق تحليل الجاذبية) للهباء الذي تم قياسه. يتم استخدام التركيز الكتلي الحقيقي لحساب عامل المعايرة الضوئية لهذا الهباء الجوي. وبمجرد تطوير عامل معايرة ضوئية، فإنه يمكن استخدامه مرا ًرا لتحسين القياسات في بيئة الهباء الجوي ذاتها أو ما شابهها.

## **تطوير عامل معايرة ضوئية لهباء جوي معين**

يتم معايرة جهاز مراقبة الهباء الجوي الشخصيي SidePak™ AM520/AM520i على الفتات القابل للتنفس حسب معيار 12103-1 ISO، غبار االختبار 1A. يمكن معايرة جهاز المراقبة i520AM / 520AM™ SidePak بسهولة على أي هباء جوي عشوائي بتعديل عامل المعايرة الضوئية. يتم تعيين عامل المعايرة الضوئية لجهاز المراقبة TMSidePakعلى قيمة 1.00 )إعداد المصنع) حسب معيار الأيزو، غبار الاختبار بصف هذا الإجراء كيفية تحديد عامل المعايرة الضوئية لهباء جوي معين. سيعود استخدام قيمة عامل المعايرة الضوئية البالغة 1.00 دائمًا إلى معايرة المصنع.

لتحديد عامل معايرة ضوئي جديد، يتعين وجود جهاز مرجعي لقياس تركيز الهباء الجوي بدقة. غالبًا ما يكون التحليل الوزنيي هو الخيار الأفضل، على الرغم من أنه يقتصر على الهباء الجوي غير المتطاير.

لتطوير عامل معايرة ضوئي دقيق، يجب إجراء قياس متزامن من تركيز الهباء الجوي من خالل جهاز المراقبة i520AM / 520AM™SidePak والجهاز المرجعي.

## **ملحظة**

انظر ملاحظة التطبيق EXPMN-014 تط*وير عامل معاير ة ضوئي للسيلكيا التي يمكن تنفسها* ومالحظة التطبيق -013EXPMN تطوير عوامل معايرة ضوئية لجسيمات الديزل.

**إجراء عامل المعايرة الضوئية**

- .1 قم بإعداد مقياس الضوء ومضخة أخذ العينات بطريقة مماثلة.
- حالة في المخروطية Dorr-Oliver فرازة مع )SidePak™ AM520/AM520i قياس الفتات الحجمي الذي يمكن تنفسه(
	- مضخة عينات مع علبة أخذ العينات )مع فرازة Oliver-Dorr المخروطية في حالة قياس الفتات الحجمي الذي يمكن تنفسه(
		- 2 . اضبط معدل التدفق لمكيف المدخل المناسب (إذا تم استخدامه) .
	- معدل التدفق المضبوط على 1.7 لتر/دقيقة لكل من الجهازين في حالة استخدام فرازة المخروطية Dorr-Oliver
		- 3. صفِّر مقياس الضوء وقم بمعايرة مضخة العينات قبل أخذ العينات.
		- .4 شارك في تحديد موقع كال جهاز ّي أخذ العينات معًا إما في منطقة عمل أو على عامل في منطقة التنفس.
			- .5 ابدأ المقياس الضوئي ومضخة أخذ العينات في نفس الوقت، واجمع عينات لنفس المدة.
				- س ّجل بيانات قياسات الهباء الجوي من خالل المقياس الضوئي.
					- اجمع عينة وزنية بمضخة العينات.
	- لا يلزم أن يكون وقت أخذ العينات تحولاً كاملاً مثل مراقبة الامتثال. والمبدأ الأسلسي هو جمع على الأقل المقدار الأدنى الضروري للتحليل الصحيح بالطريقة التحليلية.
- .6 اجمع عينات من بعض المواقع لجمع البيانات. )**ملحظة:** استخدم بصورة مثالية عددًا ذا داللة إحصائية من العينات لتمثيل مجموعة العاملين بشكل صحيح.(
	- راجع بيانات الجاذبية عندما تصبح متاحة.
	- إجراء المزيد من عمليات أخذ العينات في حالة وجود تقلبات كبيرة في البيانات.
		- .7 إرسال عينات قياس الجاذبية إلى مختبر تحليلي معتمد.
- .8 قارن بين بيانات القياس الضوئي وقياس الجاذبية. احسب المتوسطت لكلٍ منها من العدد التمثيلي للعينات. • إذا كانت تقلبية العينة عالية، فاجمع المزيد من العينات لتحسين تمثيل مجموعة العينات.
	- .9 احسب عامل المعايرة الضوئية الجديد باستخدام الصيغة أدناه.

*PCF* = عامل المعايرة الضوئية المتوسط المرجعي = متوسط تركيز قياس الجاذبية تركيز سجل البيانات = متوسط التركيز الضوئي *ECF* = عامل المعايرة الحالي )افتراضيًا معايرة المصنع هي 1.0(

- .10 أدخل عامل معايرة ضوئي جديد في مقياس الضوء.
- .11 كرر عملية أخذ العينات المقترنة في نفس المكان باستخدام إعداد PCF( عامل المعايرة الضوئية) جديد في مقياس الضوء.
- **ملحظة** : وسيساعد إجراء أخذ مجموعة عينات زوجية إضافية واحدة على األقل باستخدام PCF( عامل المعايرة الضوئية( الجديد على التحقق من انطباق عامل المعايرة الضوئية على الهباء الجوي المرجعي.
	- .12 قارن بين بيانات العينات الوزنية والضوئية المستخدمة لعامل المعايرة الضوئية )PCF)
- يجب أن تكون النتائج أقرب، "أكثر دقة" ، باستخدام عامل المعايرة الضوئية )PCF ) الجديد.

## **ملحظة**

سيتم الحصول على دقة أكبر من خالل عينات أطول. يعتمد الوقت الذي تسمح به ألخذ العينات غالبًا على الجهاز المرجعي وخصائص الغبار الجوي المقيس قد يستغرق الأمر بعض الوقت لجمع ما يكفي من الهباء الجوي على علبة فلتر للتحليل الوزني الدقيق. ارجع إلى تعليمات جهازك المرجعي للتعرف على أوقات أخذ العينات. (تُركت هذه الصفحة فارغة عن عمد)

# **تحويل البيانات المخزنة إلى البيانات المعايرة**

يمكن تحويل مجموعة واحدة من البيانات المسجلة إلى بيانات معايرة على هباء جوي معين باستخدام برنامج تحليل البيانات TMTrakPro. ويمكن إجراء هذا التحويل من خالل معرفة إما التركيز الكتلي الحقيقي للبيانات المسجلة أو عامل المعايرة للهباء الجوي. إلجراء هذا التحويل، ارجع إلى دليل برنامج TrakPro. (تُركت هذه الصفحة فارغة عن عمد)

ملحق د

# **شهادة امتثال رابطة المعايير الكندية )CSA)**

شهادات الامتثال بالملف الموجود لدى ®TSI.

# **AM520 Declaration of Conformity**

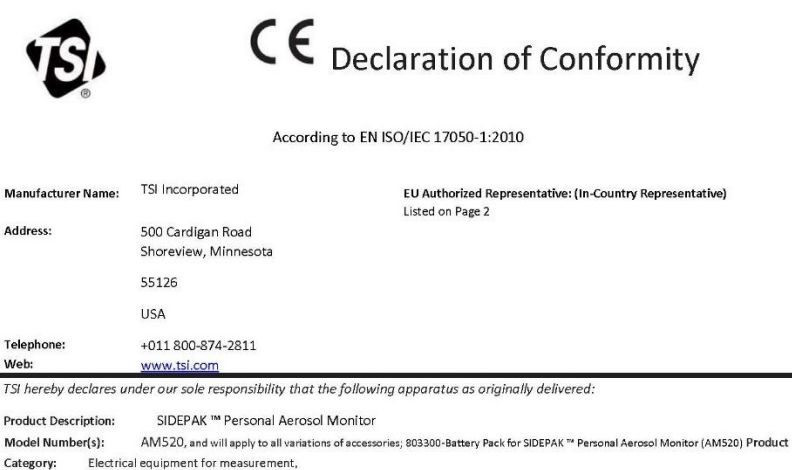

Category:

Complies with the essential requirements of the following applicable European Directives and displays the CE Mark: Electromagnetic Compatibility (EMC) Directive 2014/30/EU Low-Voltage Directive (Safety) 2014/35/EU Laser Safety Directive 2006/25/EU RoHS Directive 2011/65/EU WEEE Directive 2012/19/EU

Conformity is assessed in accordance to the following standards:

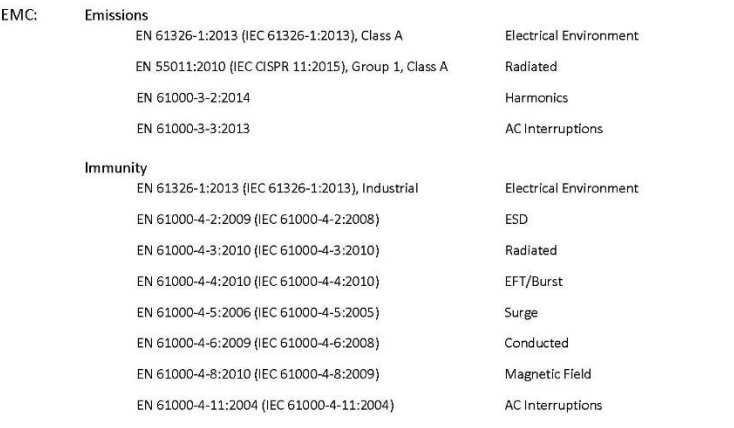

Safety:

EN 61010-1 (IEC 61010-1:2010, 3rd Ed.)

Product Characteristics

Laser Safety: **Battery Pack:**  IEC 60825-1:2014, Class 1 UN 38.3:2015, 5<sup>th</sup> Ed., 2<sup>nd</sup> Amendment IEC 62133:2012, 2<sup>nd</sup> Ed.

Product Characteristics Product Characteristics

QAS DECLARATION #AM520

### Supplementary Information:

- . This product meets the EMC requirements of the United States (FCC Part 15, Class A), Canada (ICES-001, Group 1, Class A), and Australia/New Zealand (AS/NZS CISPR 11, Group 1, Class A).
- . This product meets the Electrical Safety requirements of the United States (UL 61010-1) and Canada (CAN/CSA-C22.2 No. 61010- $1$ ).
- The product meets the Laser Safety requirements of the United States per FDA, 21CFR, Part 1040.10 & 1040.11, Laser Notice 54.
- Although TSI, Inc. does not directly comply with the Product Packaging and Waste Directive 2004/12/EU (PPWD), the associated  $\bullet$ REACH regulation (EC 1907/2006) information can be provided so as to allow EU partners to comply with the PPWD Directive.
- . The product does adhere to and is labeled to the requirements of the WEEE Directive 2012/19/EU.

The products and associated accessories were tested in typical configuration as defined above for their normal use environment.

May 21, 2018

Date Shoreview, MN USA

Signature Thomas Jacobson, VP of Engineering

Place of Issue

Printed, and Position / Title

mf

QAS DECLARATION #AM520

# **AM520i Declaration of Conformity**

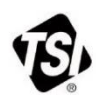

 $C \in$ 

EU Declaration of Conformity

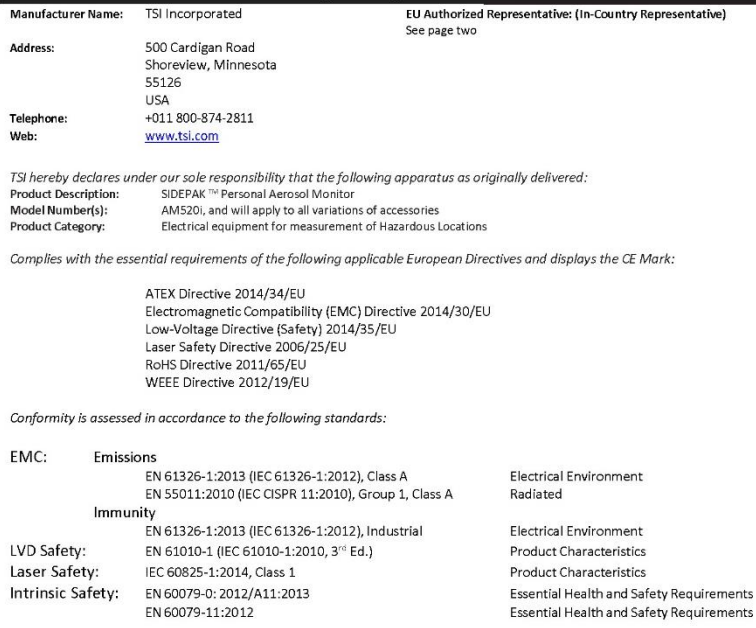

IECEx

ATEX

 $\langle \xi_{\rm X} \rangle$  | M1  $II$  1G Exia I Ma Ex ia IIC T4 Ga 0°C to +50°C

ExialMa

 $o^c$  to +so<sup>c</sup>

Ex ia IIC T4 Ga

Certificate: Sira 18ATEX2150X

Certificate: IECEx SIR 18.0043X

Certificate: IECEx SIM 19.0009X

QAS DECLARATION OF CONFORMITY - AM520i, MAR 2021

Supplementary Information:

North American Safety Mark

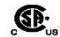

Certificate: 70177293

CLASS 2258-03 PROCESS CONTROL EQUIPMENT - Intrinsically Safe and Non-Incendive Systems - For Hazardous Locations Class I, Division 1, Groups A, B, C, D; Class II, Division 1, Groups E, F, G; Class III; T4 Ex ia IIC T4 Ga AM520i Personal Aerosol Monitor Rated: 12Vdc SELV, 3A; 0 C to 50°C

CLASS 2258-83 PROCESS CONTROL EQUIPMENT - Intrinsically Safe and Non-Incendive Systems - For Hazardous Locations -Certified to US Standards

Class I, Division 1, Groups A, B, C, D; T4 Class I Zone 0 AEx ia IIC T4 Ga AM520i Personal Aerosol Monitor Rated: 12Vdc SELV, 3A; 0 C to 50°C

#### Additionally:

- . The product meets the Laser Safety requirements of the United States per FDA, 21CFR, Part 1040.10 & 1040.11, Laser Notice 54.
- Although TSI, Inc. does not directly comply with the Product Packaging and Waste Directive 2004/12/EU (PPWD), the associated  $\bullet$ REACH regulation (EC 1907/2006) information can be provided so as to allow EU partners to comply with the PPWD Directive. The products and associated accessories were tested in typical configuration as defined above for their normal use environment.

March 10, 2021

Date

Shoreview, MN USA

Place of Issue

mfl

Signature

Tom Jacobson, V.P. of Engineering

Printed, and Position / Title

**European Contacts:** 

TSI GmbH - Aachen Neuköllner Strasse 4 52068 Aachen GERMANY Telephone: +49-241-52303 Fax: +49-241-5230349 E-mail: TSIGmbH@tsi.com

TSI Instruments Ltd. **Stirling Road** Cressex Business Park High Wycombe, Buckinghamshire **HP12 3ST** UNITED KINGDOM Telephone: +44 (0) 149 4 459200 E-mail: tsiuk@tsi.com

TSI France Inc. Hotel technologique BP 100 Technopôle de Château-Gombert 13382 Marseille cedex 13 FRANCE Telephone: +33 (0)1 41 19 21 99 Fax: +33 (0)1 47 86 00 07 E-mail: tsifrance@tsi.com

OAS DECLARATION OF CONFORMITY - AM520I, MAR 2021

@هادة امتثال رابطة المعايير الكندية (CSA)

(تُركت هذه الصفحة فارغة عن عمد)

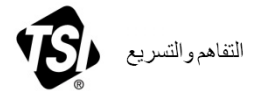

**Incorporated TSI**– تفضل بزيارة موقعنا على الويب **com.tsi.www** لمزيد من المعلومات.

الولايات الم<mark>تحدة هاتف: 1220 680 680 41</mark><br>المملكة المتحدة ها**تف: 459200 444 44**4 **المملكة المتحدة هاتف:** 459200 4 149 +44 **فرنسا هاتف:** 99 21 19 41 1 +33 **ألمانيا هاتف:** 523030 241 +49 **الهند هاتف:** 67877200 80 +91 **سنغافورة هاتف:** 6388 6595 +65

**الصين هاتف:** 7688 8219 10 +86

رقم الجزء 6012757 H .Rev حقوق الطبع والنشر 2021 لشركة Incorporated TSI تمت الطباعة في الواليات المتحدة األمريكية